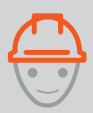

Carnet de Chantier  $\overline{\mathbb{Q}}$ Chanti  $\bigcirc$  $\overline{\mathbf{C}}$ Carnet

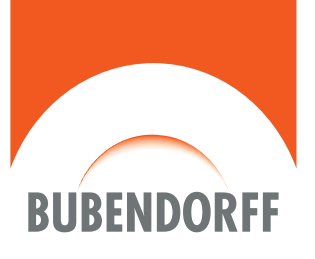

### **Toutes gammes**

**Motorisations pour :**

- • **Volets roulants**
- • **Volets battants**

Septembre 2021

### **SOMMAIRE**

### **EXIGENCES DE SÉCURITÉ ET NORMATIVES**

### **LEXIQUE**

### **IDENTIFICATION DES COMMANDES**

- > Émetteurs principaux
- > Descriptifs moteurs radios protocole **Bubendorff**
- > Émetteurs **DELTA DORE** et **SOMFY**
- > Descriptifs moteurs radios protocole **RTS, IO et X3D**
- > Points de commandes supplémentaires
- > Inverseurs
- **>** Descriptifs moteurs filaires

### **BRANCHEMENT**

- > Moteurs SO, AU, CI-A
- > Moteur BA
- > Règles d'implantation du panneau photovoltaïque
- > Règles d'implantation du prolongateur de 3m
- > Moteurs HY, R, RG³
- > Moteur MH
- > Moteur MI
- > Moteurs X3D
- > Moteurs RTS, IO
- > Moteur RS100

### **MISE EN SERVICE**

- > Moteurs SO, AU, HY, MH, R
- > Moteur BA
- > Moteur CI-A
- > Moteur MI
- > Moteur RG³
- > Moteur X3D
- > Moteurs RTS, IO et RS100

### **UTILISATION DE LA COMMANDE**

- > Émetteurs principaux
- > Émetteurs supplémentaires

### **PROGRAMMATION**

- > Rôle de l'émetteur principal
- > Réglage manuel de la butée haute
- > Réinitialiser les butées par volet
- > Réinitialiser les butées de tous les volets de l'installation
- > Tablier OR : ajustement de la position fermée
- > Inverser le sens de rotation ou d'ouverture (BA)
- > Régler la position préférentielle
- > Utilisation de la position préférentielle
- > Ajouter/supprimer un point de commande supplémentaire
- > Ajouter plusieurs points de commandes supplémentaires en même temps
- > Supprimer tous les points de commandes supplémentaires d'un volet
- > Ajouter iDiamant with Netatmo **sans** smartphone
- > Ajouter iDiamant with Netatmo **avec** smartphone
- > Mode impulsionnel
- > Verrouiller le mode impulsionnel
- > Passer en mode maintenu
- > Compatibilité protocole radio/courant porteur (CPL)
- > Insérer un moteur RG³ dans une installation CPL existante
- > Programmation CPL installation sur site
- > Installation sur site à partir d'un inverseur FC

### **QUE FAIRE EN CAS DE PANNE**

- > Le volet ne bouge pas
- > Le volet fait des saccades
- > Détection panneau PV
- > Fonctionnement en conditions limites
- > Mise en sécurité et/ou remplacement d'un émetteur
- > Pilotage intelligent

## EXIGENCES DE SÉCURITÉ ET NORMATIVES

### **Important** :

Respecter les normes en vigueur, notamment les règles d'installation électriques.

Avant la mise en oeuvre et l'utilisation du produit, suivre toutes les exigences de sécurité et les instructions décrites dans les guides/notices des produits.

### INSTALLATION ET RACCORDEMENT

MISE EN GARDE : instructions importantes de sécurité. Suivre toutes les instructions des différentes notices car une installation incorrecte peut conduire à des blessures graves.

- · Installer visiblement les dispositifs de commande fixes, à une hauteur comprise entre 0,9 et 1,3 m;
- · Fixer soigneusement le câble d'alimentation à l'intérieur du caisson pour éviter tout contact avec les parties mobiles (axe d'enroulement, tablier…) ou avec des arrêtes vives;
- · Protéger le câble d'alimentation par une gaine isolante pour traverser une huisserie métallique;
- · Si le câble d'alimentation est endommagé, il doit être remplacé par le fabriquant, son service après vente ou des personnes de qualification similaire afin d'éviter un danger;
- · Avant de raccorder le volet roulant, couper l'alimentation électrique;
- · Prévoir dans l'installation électrique un moyen de déconnexion conformément aux règles d'installation en vigueur.

### **LEXIQUE**

### **• Temps d'appui**

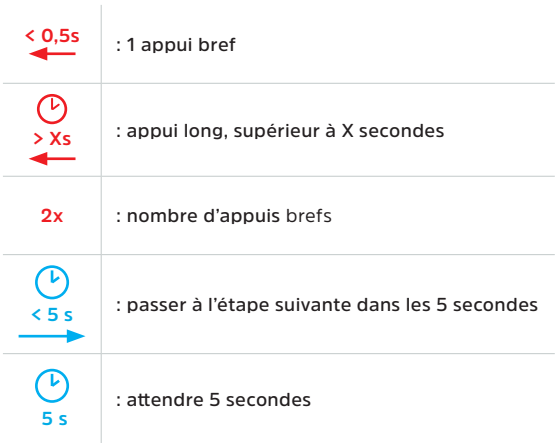

#### **• Autres**

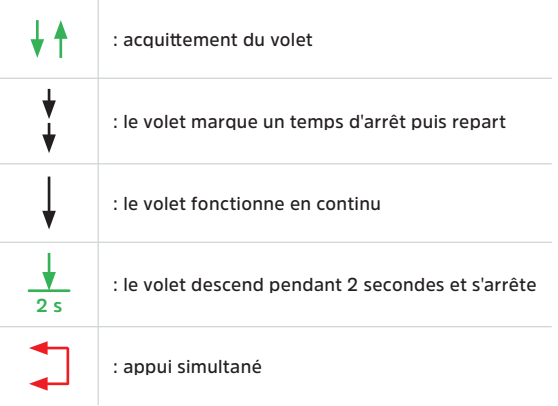

**• CPL :** technologie courant porteur en ligne, qui permet de faire transiter des informations via le câblage secteur.

п

## **IDENTIFICATION DES COMMANDES**

 $000$ 

### **ÉMETTEURS PRINCIPAUX BUBENDORFF**

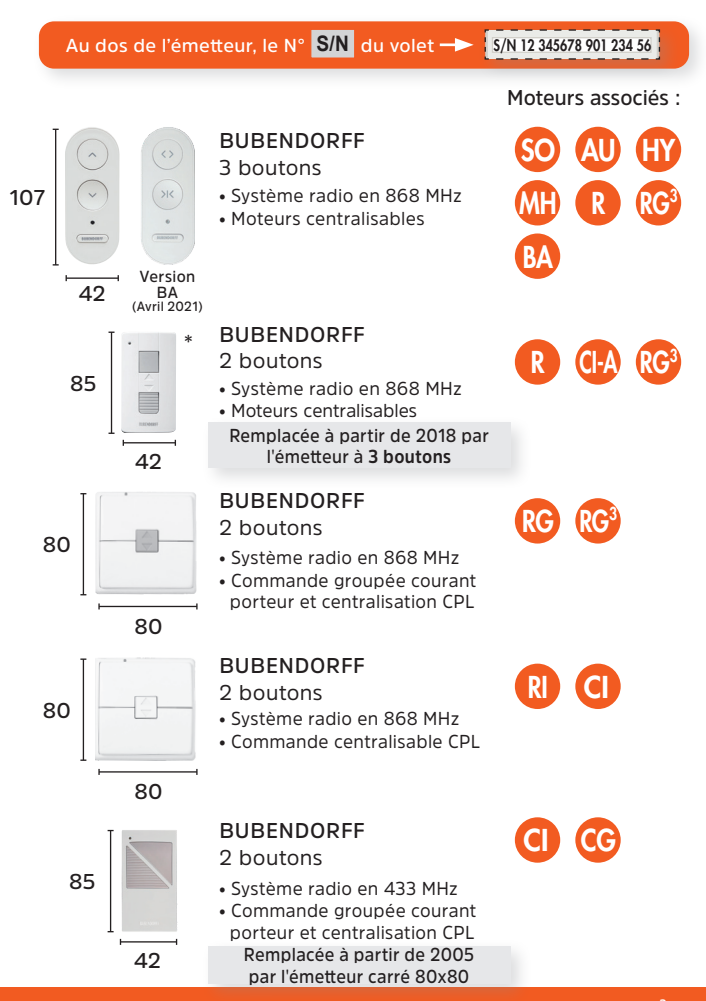

**\* en cas de remplacement d'un émetteur pour les moteurs CI-A, R et RG<sup>3</sup> ,** 6**les programmations restent identiques à l'émetteur 2 boutons.**

**IDENTIFICATION** 

**NOILANTIFICATION** 

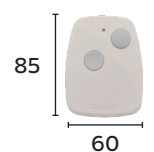

#### **BUBENDORFF** 2 boutons

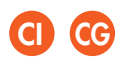

• Système radio en 433 MHz

• Commande groupée courant porteur et centralisation CPL

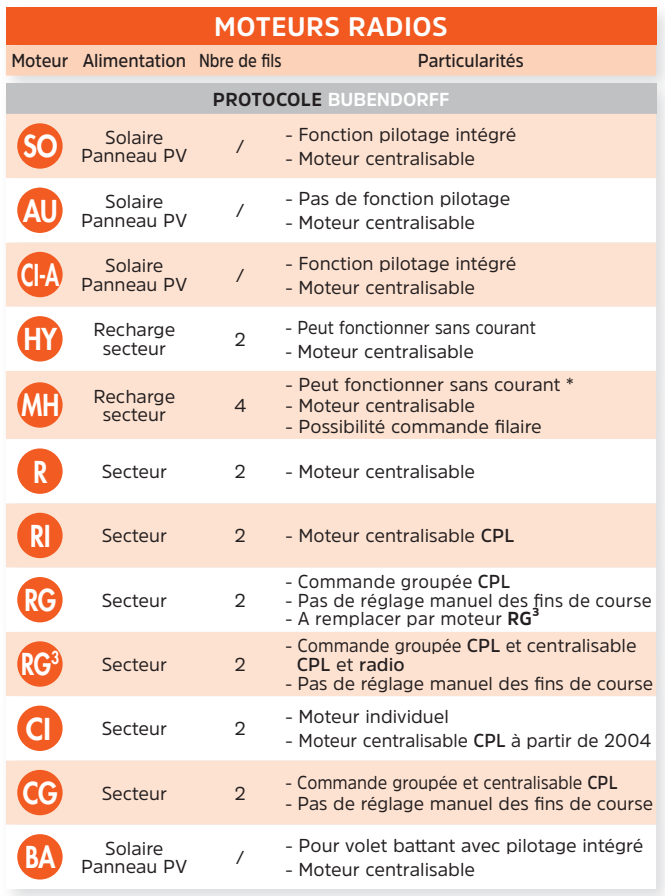

\* avec l'émetteur uniquement

**Tous les moteurs protocole Bubendorff sont Classe II, sans fil de terre, ou en classe III (SO, AU, CI-A et BA).** 7

### **ÉMETTEURS DELTA DORE ET SOMFY**

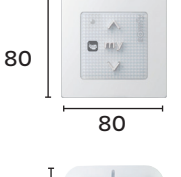

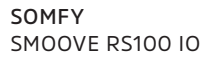

- Système radio en 868 MHz
- Moteurs centralisables

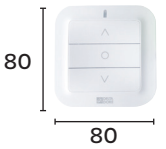

#### **DELTA DORE** Tyxia 2330

- Système radio en 868 MHz
- Moteur centralisable

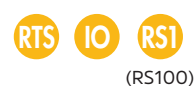

**Moteurs associés :**

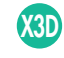

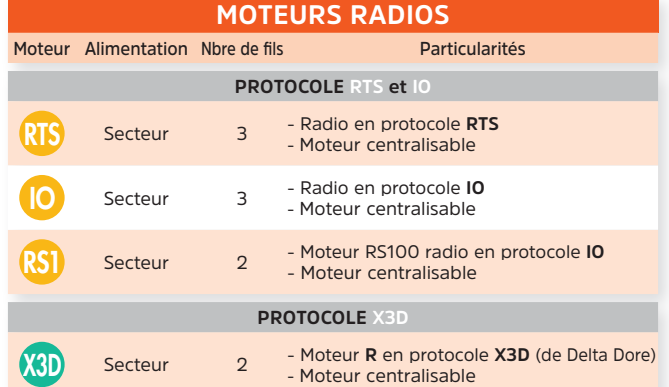

### **POINTS DE COMMANDES SUPPLÉMENTAIRES**

- Aucune identification au dos de l'émetteur
- Point de commande à appairer sur chantier.
- Système radio en 868 MHz (sauf FC)
- Compatible avec tous les moteurs radios (voir *page 58*)

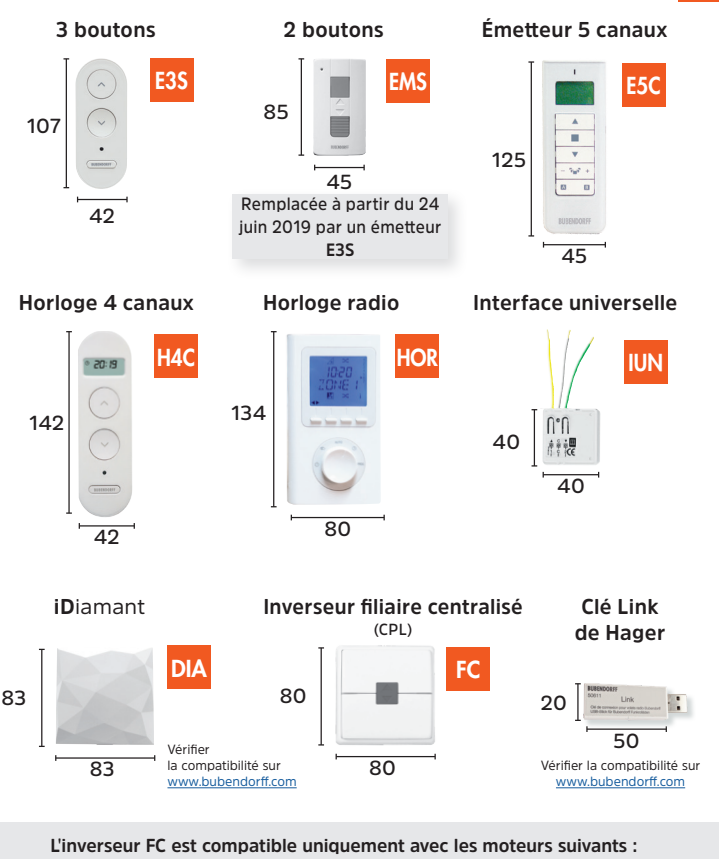

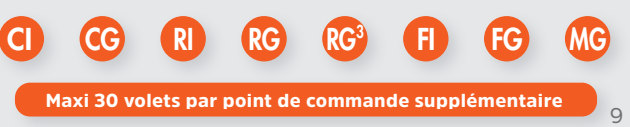

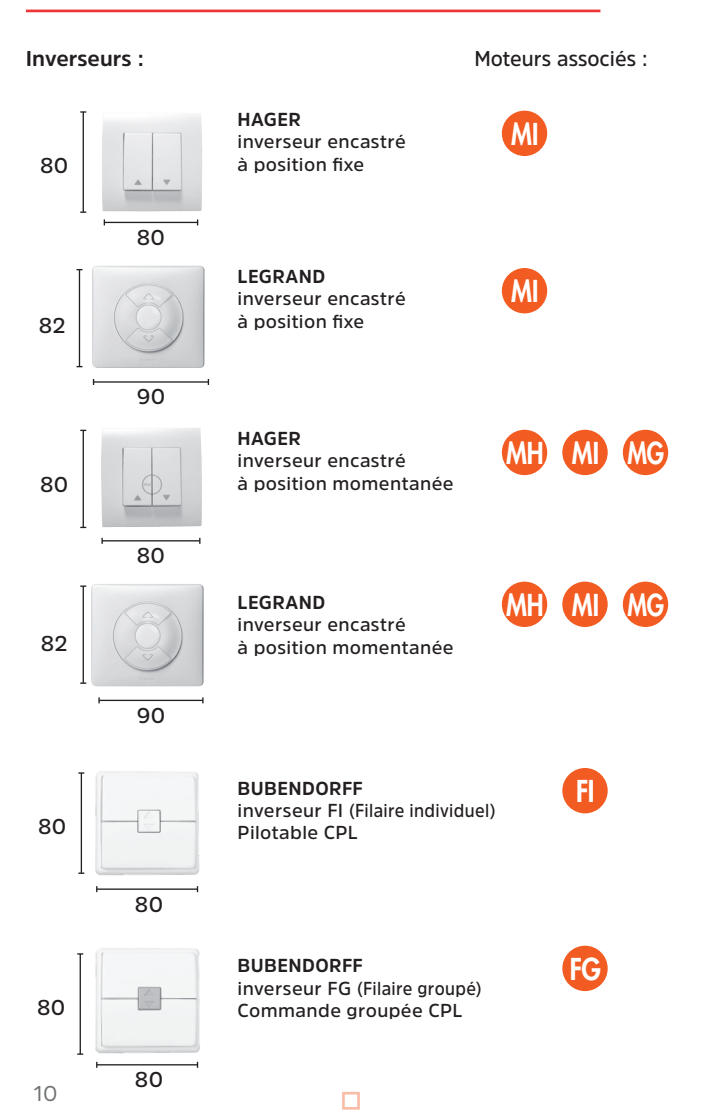

## **MOTEURS FILAIRES**

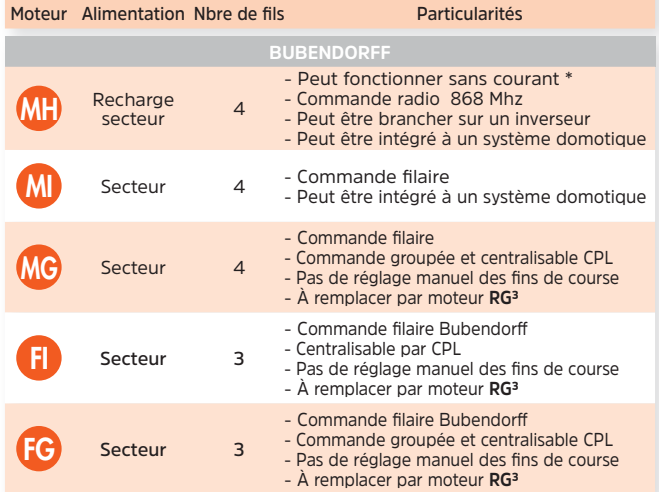

\* avec l'émetteur uniquement

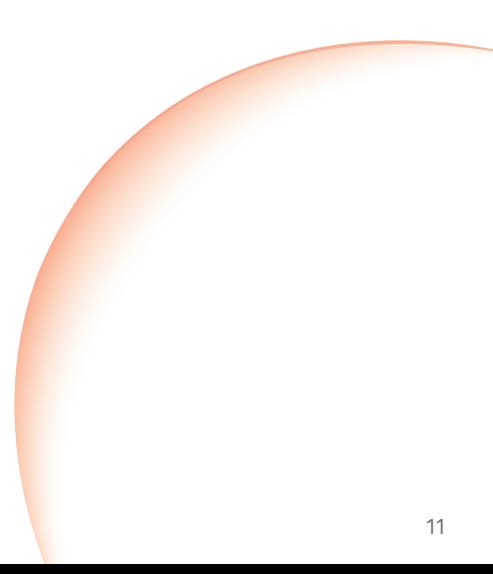

## **BRANCHEMENT**

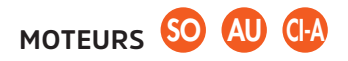

Raccordement au panneau photovoltaïque Tradi, Bloc, Mono (si panneau PV déporté).

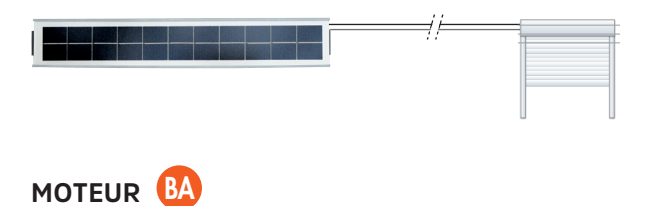

Raccordement entre le module principal et secondaire (si 2 battants)

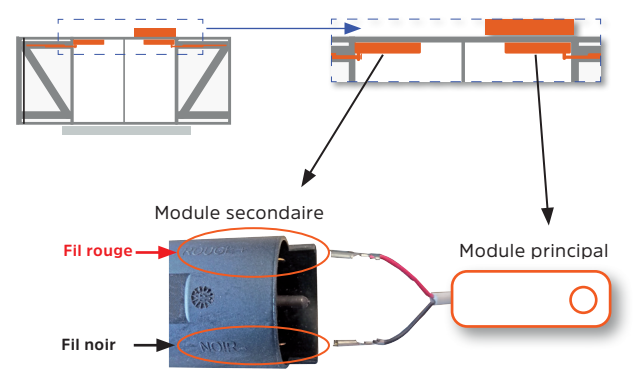

### $000$ **Règles d'implantation du panneau photovoltaïque**

**Vue latérale**

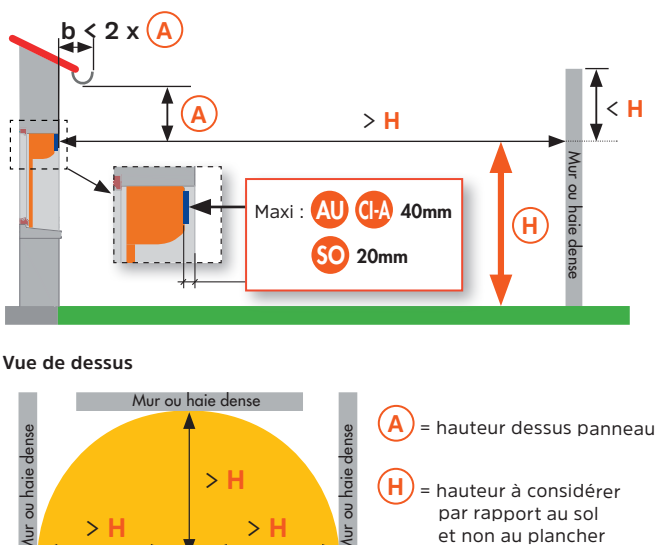

**Vue de dessus**

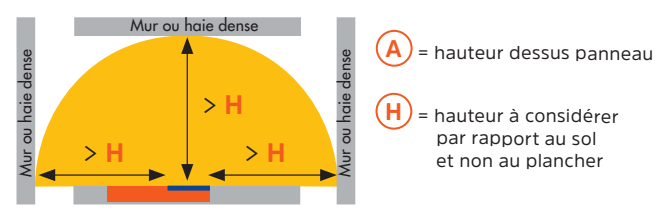

### **Règles d'implantation du prolongateur de 3 mètres**

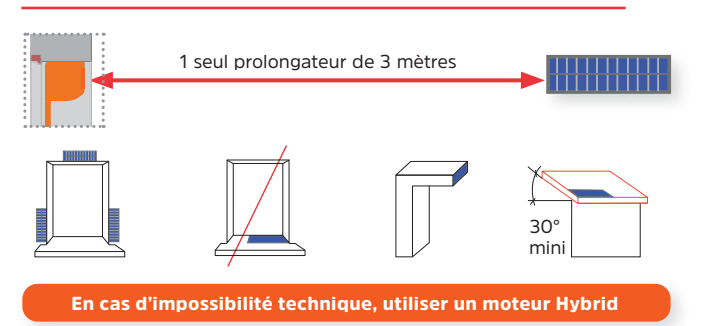

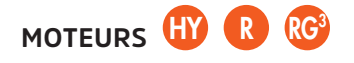

**Commande radio**

2 fils : 0,75 mm<sup>2</sup>

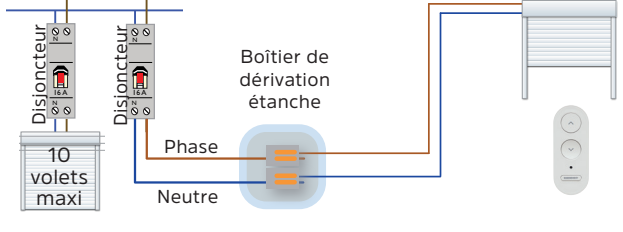

moteur <mark>(MH</mark> 10 volets

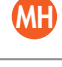

#### **En commande radio seule**

4 fils : 0,75 mm<sup>2</sup>

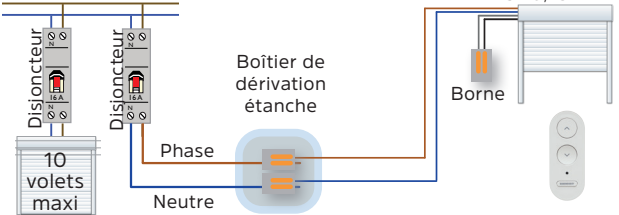

# **En commande radio et filaire**

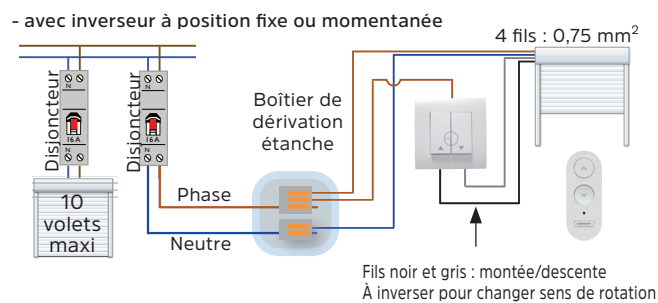

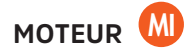

#### **Commande filaire**

#### Phase - Neutre permanent obligatoire

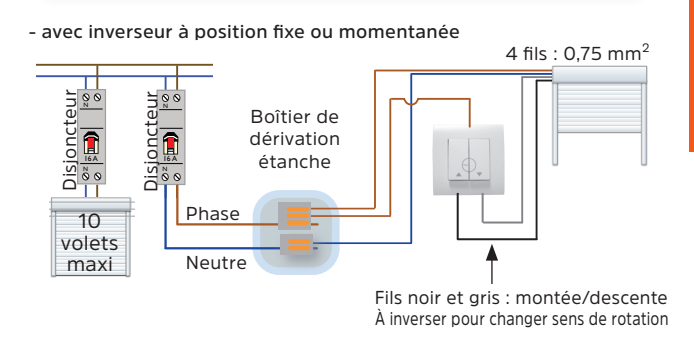

#### - avec récepteur domotique du marché

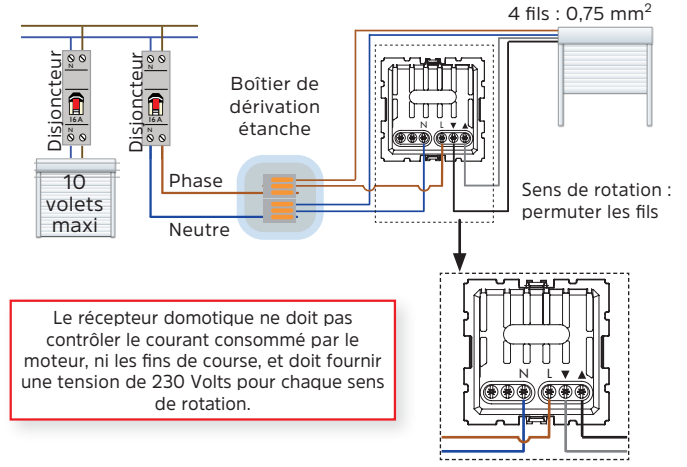

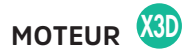

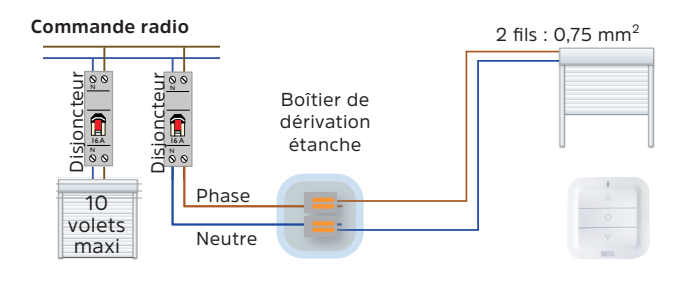

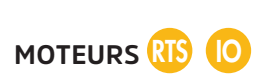

10 volets

#### 10 volets **Commande radio**

3 fils :  $0.75$  mm<sup>2</sup>

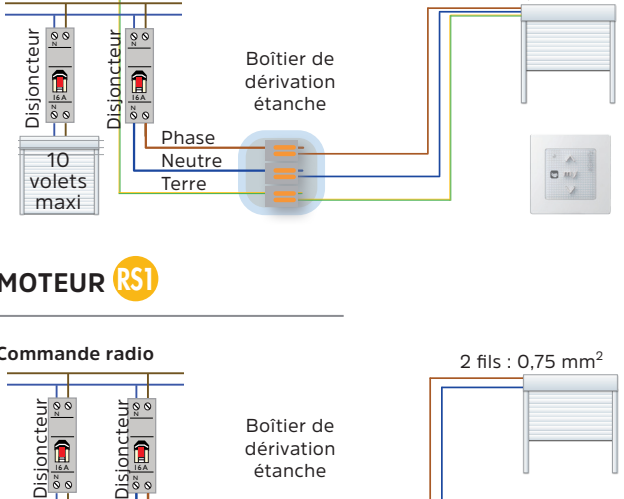

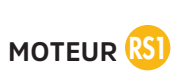

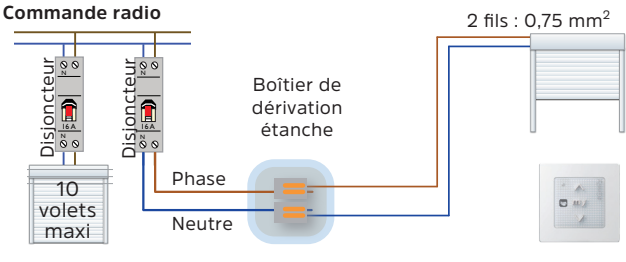

### **NOTES**

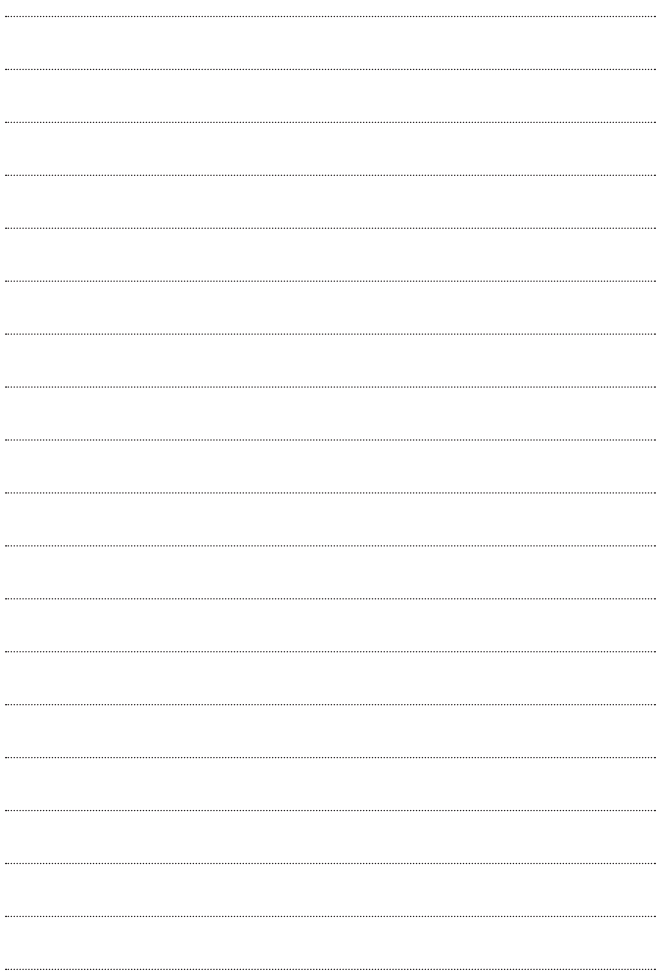

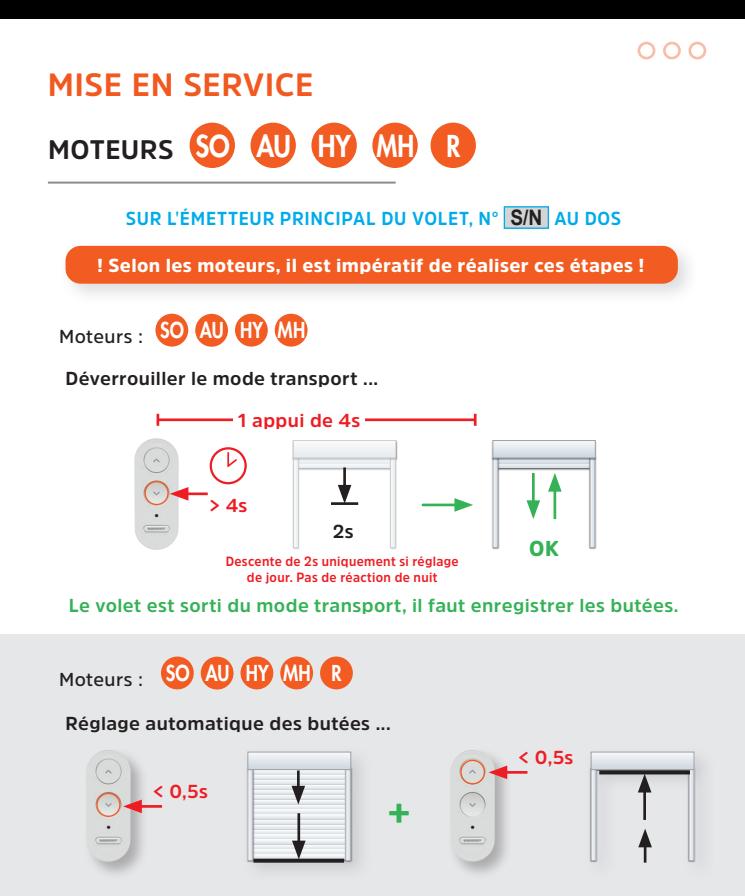

 **... et enregistrement des butées.**

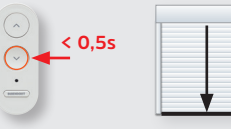

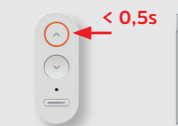

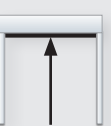

**Les butées sont enregistrées, la mise en service est terminée ! → Pour les tabliers orientables continuer avec la page 42.**

**+**

**Vous disposez de 40 minutes pour faire tous les autres réglages (butée haute, ajout émetteur supplémentaire, ...). Passé ce délai, faites une coupure secteur de 7 secondes ou appui de 4 secondes sur descente en SO et AU.** <sup>18</sup>

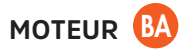

#### **SUR L'ÉMETTEUR PRINCIPAL DU VOLET, N° S/N AU DOS**

! Il est impératif de réaliser les 3 étapes suivantes !

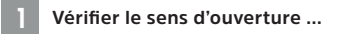

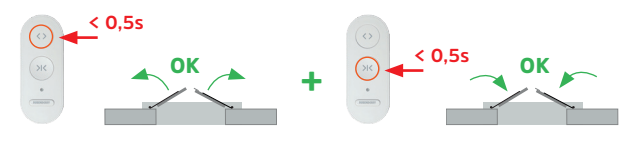

- Si l'ouverture et la fermeture sont inversées, voir Chapitre "*Programmation*", puis "*inverser le sens de rotation*" (voir *page 43*).
- Si un battant s'ouvre et l'autre se ferme, vérifier le branchement des câbles de liaison entre les 2 modules (voir *page 12*)

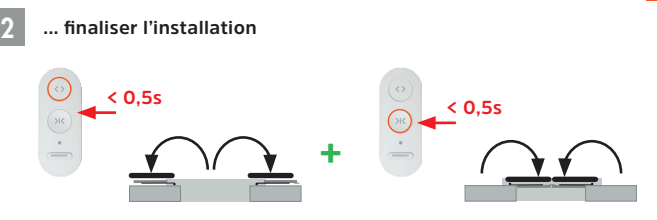

**Les butées sont enregistrées, la mise en service est terminée !**

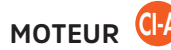

! Il est impératif de réaliser les 3 étapes suivantes !

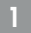

#### **Déverrouiller le mode transport**

**MONO i**D2

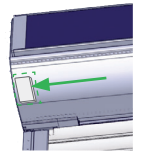

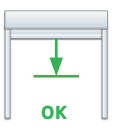

Positionner l'aimant sur le caisson  $\vee$  Retirer l'aimant

**TRADI i**D2

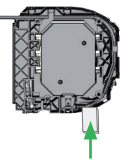

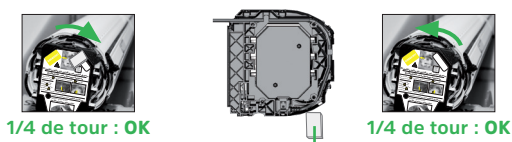

Mettre l'aimant sur la tête moteur Retirer l'aimant

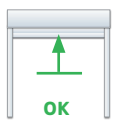

 $000$ 

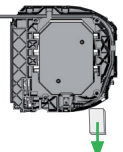

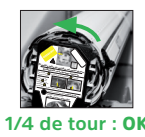

#### **Mise en mode apprentissage butées** 2

#### **SUR L'ÉMETTEUR PRINCIPAL DU VOLET, N° S/N AU DOS**

- Appuyer sur "**Montée**" et "**Descente**" en même temps
- **Ne relâcher que "Montée"** et ré-appuyer sur "**Montée**"
- **Ne relâcher que "Descente"** et ré-appuyer sur "**Descente**"

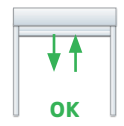

#### *Acquittement du volet*

- Relâcher "**Montée**" et "**Descente**" en même temps

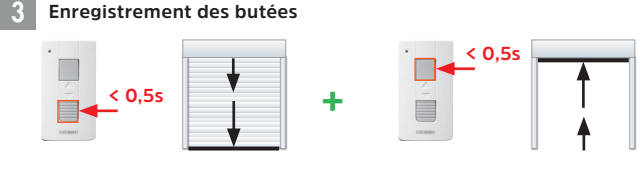

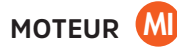

! Il est impératif de réaliser les 2 étapes suivantes !

**- Mettre les volets sous tension**

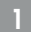

1 **Réglage automatique des butées ...**

#### **Sur l'inverseur du volet**

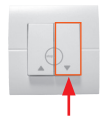

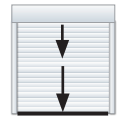

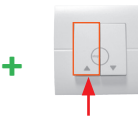

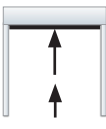

 $000$ 

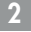

 **... enregistrement des butées.** É

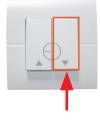

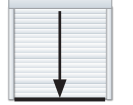

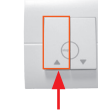

**+**

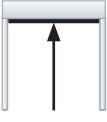

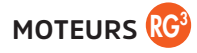

#### **Mettre le volet sous tension**

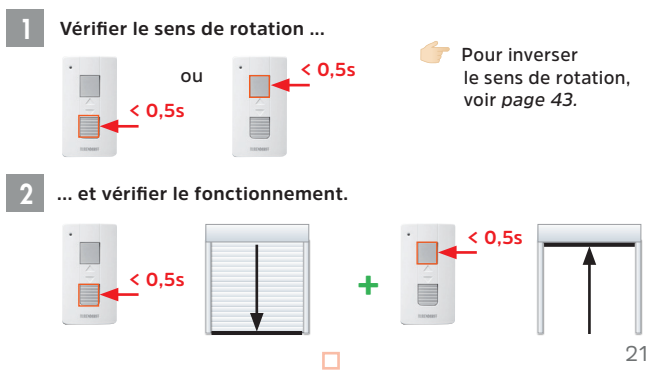

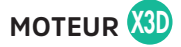

**La mise en service est possible pendant 30 minutes après la mise sous tension. Passé ce délai, faites une coupure secteur de 7 secondes pour relancer une plage de programmation de 30 minutes.**

**Les volets équipés de moteur X3D livrés avec les émetteurs appairés d'usine sont en mode "Réglage automatique".**

! Il est impératif de réaliser les 2 étapes suivantes !

**- Mettre les volets sous tension**

**SUR L'ÉMETTEUR PRINCIPAL DU VOLET, N° S/N AU DOS**

 **Apprentissage des butées ...**

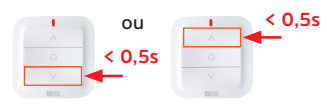

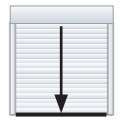

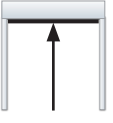

 $000$ 

1 appui sur Descente (ou Montée, si le sens est inversé) le volet descend en butée basse et remonte en butée haute.

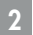

 **... enregistrement des butées et du sens de rotation**

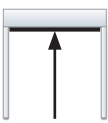

Quand le volet est bien en butée haute,

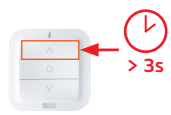

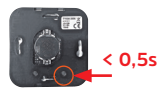

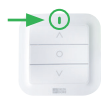

à l'arrière de l'émetteur, 1 appui bref sur **bouton 2**,

le voyant clignote en vert.

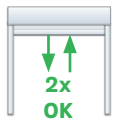

**Les butées et le sens de rotation sont validés !**

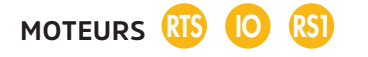

**Les volets équipés de moteur RTS, IO et RS100 livrés avec les émetteurs appairés d'usine sont en mode "Réglage semi-automatique".**

#### ! Il est impératif de réaliser les 2 étapes suivantes !

- **Mettre le volet sous tension**
- **Positionner le volet à mi-hauteur (appuyer 1x sur PROG si le volet ne réagit pas)**

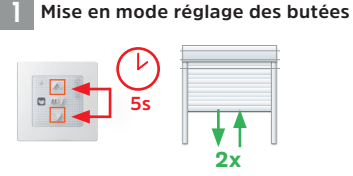

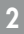

 **... enregistrement des butées.**

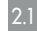

2.1 **Régler la butée basse**

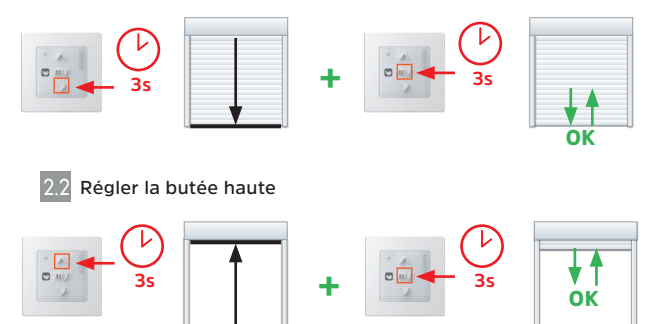

**Les butées sont enregistrées !**

 $000$ 

## **UTILISATION DE LA COMMANDE**

### **ÉMETTEURS PRINCIPAUX**

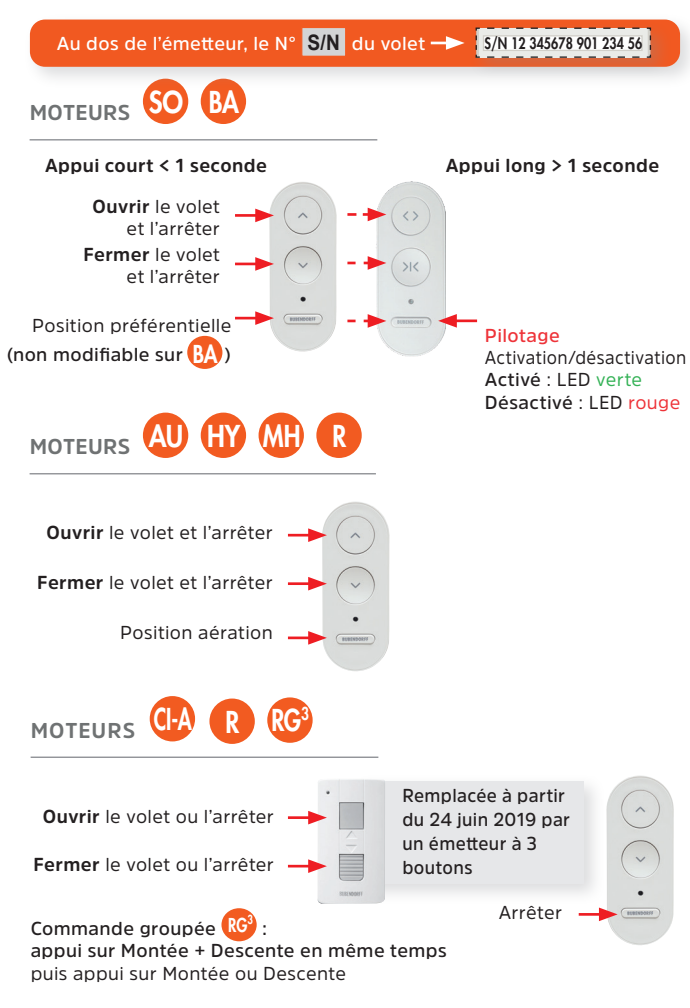

 $00C$ 

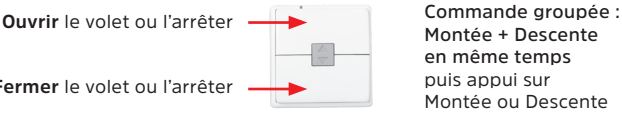

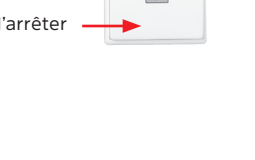

**Ouvrir** le volet ou l'arrêter **Fermer** le volet ou l'arrêter

> **Ouvrir** le volet **Fermer** le volet Arrêter le volet

**MOTEUR** X3D

**MOTEUR** 

**Commande groupée : Montée + Descente en même temps** puis appui sur Montée ou Descente

Position préférentielle N°1 Appui sur **Montée + Stop**

Appui sur **Descente** + **Stop** Position préférentielle N°2

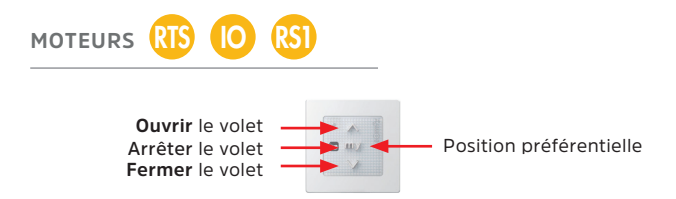

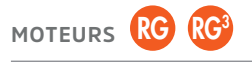

**Fermer** le volet ou l'arrêter

**Remplacé à partir de 2018 par un émetteur à 3 boutons MOTEURS** SOAUCI-AHYMHR RG3 BA **Ouvrir** et arrêter **Ouvrir** et arrêter **Fermer** et arrêter **Fermer** et arrêter Position aération Hors **RG**<sup>3</sup> et depuis mars 2014 pour :  $\overline{dA}$  et  $\overline{R}$ **ÉMETTEURS SUPPLÉMENTAIRES**

#### **Fonctions : piloter un volet et/ou un groupe de volet**

#### **Interface universelle**

L'interface a les mêmes fonctions qu'un émetteur supplémentaire (à contact sec) qui se branche directement à un inverseur, et **fonctionne à l'aide d'une pile fournie**.

Elle a été créée pour permettre de piloter tous les volets roulants Bubendorff à motorisation radio compatibles avec des émetteurs supplémentaires, par le biais d'inverseurs du marché.

Elle rend possible l'intégration des volets radio Bubendorff dans une installation domotique.

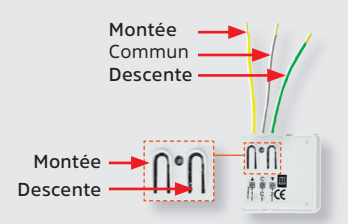

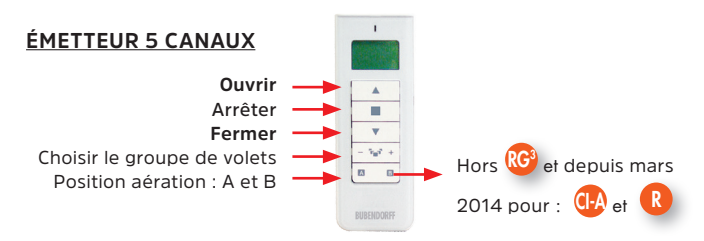

#### **HORLOGE RADIO**

Touches de réglages, de **"Montée"** et de **"Descente"**

Sélection du mode

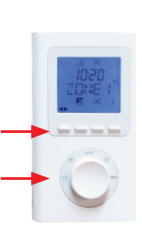

 $20H$ 

#### **HORLOGE 4 CANAUX**

**Ouvrir** et arrêter

**Fermer** et arrêter

Choix du groupe de volets

#### **Télécharger les notices d'utilisation :**

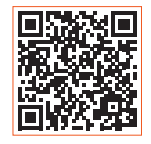

#### **iDiamant with Netatmo**

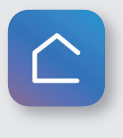

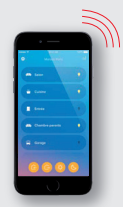

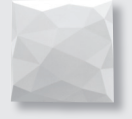

**Domotique connectée à internet**

**Pour contrôler une installation localement ou à distance depuis un smartphone ou une tablette : Bubendorff offre aussi cette possibilité, il suffit d'une connexion réseau.**

## **PROGRAMMATION**

### **RÔLE DE L'ÉMETTEUR PRINCIPAL**

**Au dos de l'émetteur, le N° S/N du volet** S/N 12 345678 901 234 56

 $\circ$   $\circ$   $\circ$ 

#### **L'émetteur principal est appairé en usine avec son moteur pour des raisons de sécurité.**

Le moteur est ensuite inséré dans l'axe d'un volet et les étiquettes d'identification du volet (N° S/N) sont alors collées sur la lame finale et au dos de l'émetteur**.**

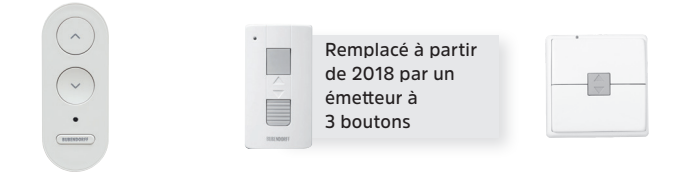

**Vous avez besoin de l'émetteur principal pour :** 

- Faire la mise en service du volet
- Régler les butées manuellement
- Réinitailiser les butées
- Ajouter ou supprimer un point de commande supplémentaire

**Il est important de le repérer (ex : cuisine), et de le conserver dans un endroit accessible.**

La perte d'un émetteur principal nécessite son remplacement et donc une commande au service pièces de Bubendorff.

**Si l'émetteur principal d'un volet est perdu, qu'aucun point de commande supplémentaire n'est associé à ce volet, et que ce dernier doit être fermé pour une raison de sécurité, faite la procédure "Mise en sécurité"** (voir *page 70*)**.**

**ATTENTION : il n'est plus possible de le rouvrir sans émetteur !**

### **RÉGLAGE MANUEL DE LA BUTÉE HAUTE**

**Vous disposez de 40 minutes après la mise en service pour faire ce réglage. Ce délai dépassé, il faut réinitialiser les butées (Chapitre** *Réinitialiser les butées page 35***).**

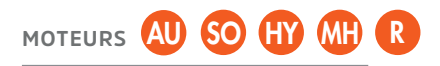

**- Mettre le volet en butée haute**

**SUR L'ÉMETTEUR PRINCIPAL DU VOLET, N° S/N AU DOS**

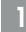

**Définir la hauteur souhaitée**

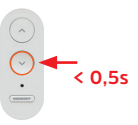

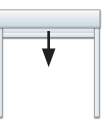

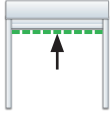

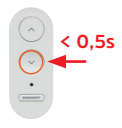

**Position approximative** **STOP**

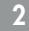

**Ajuster la butée**

**Si trop bas**

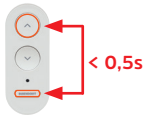

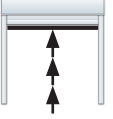

**Si trop haut**

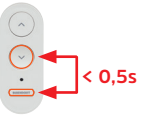

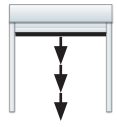

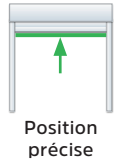

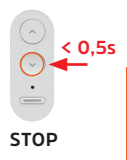

PROGRAMMATION PROGRAMMATION

3

**Mémoriser la butée**

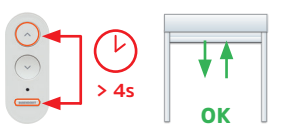

**Réglage butée basse** : mettre le tablier à la hauteur (basse) désirée et valider en appuyant sur "**Descente** + **Bubendorff**" **Un seul réglage possible : butée haute** OU **butée basse.**

29

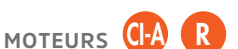

- **Moteur** R : **faire une coupure secteur de 7 secondes**
- **Mettre le volet en butée haute**

#### **SUR L'ÉMETTEUR PRINCIPAL DU VOLET, N° S/N AU DOS**

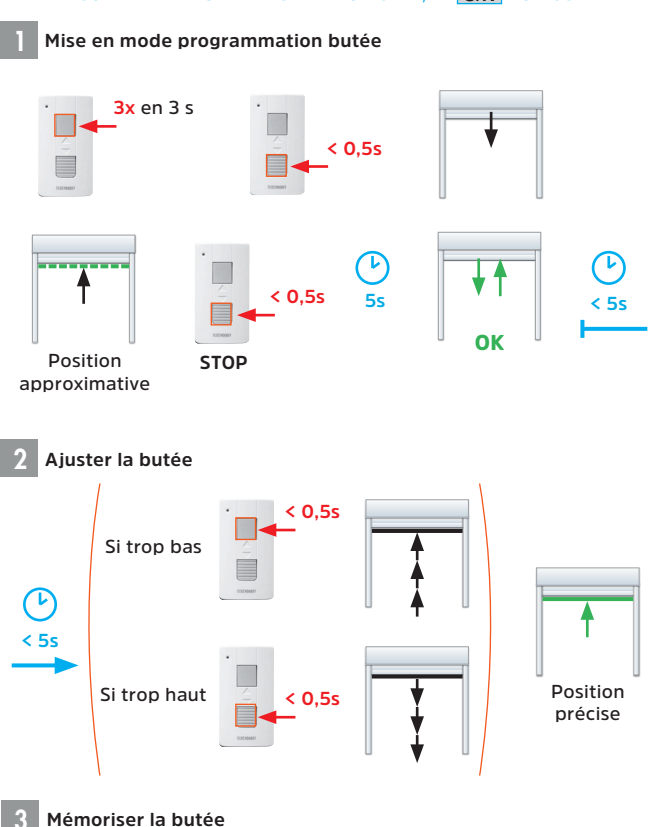

**Elle est automatique après 5 secondes sans appui sur l'émetteur.**

3

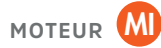

#### **À RÉALISER AVEC UN INVERSEUR À POSITION MOMENTANÉE**

- **Faire une coupure secteur de 7 secondes**
- **Mettre le volet en butée haute**

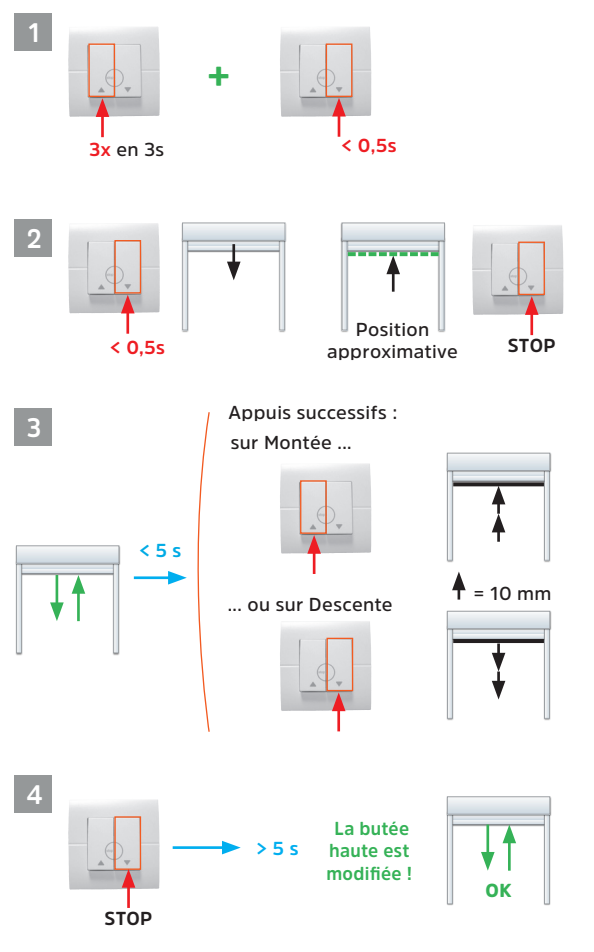

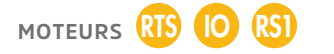

Les volets équipés de moteur RTS, IO et RS100 sont livrés avec les émetteurs appairés d'usine, en mode "**réglage automatique**".

Pour un réglage manuel de butée haute, **la remise à zéro du moteur est nécessaire et l'opération doit se faire volet par volet.**

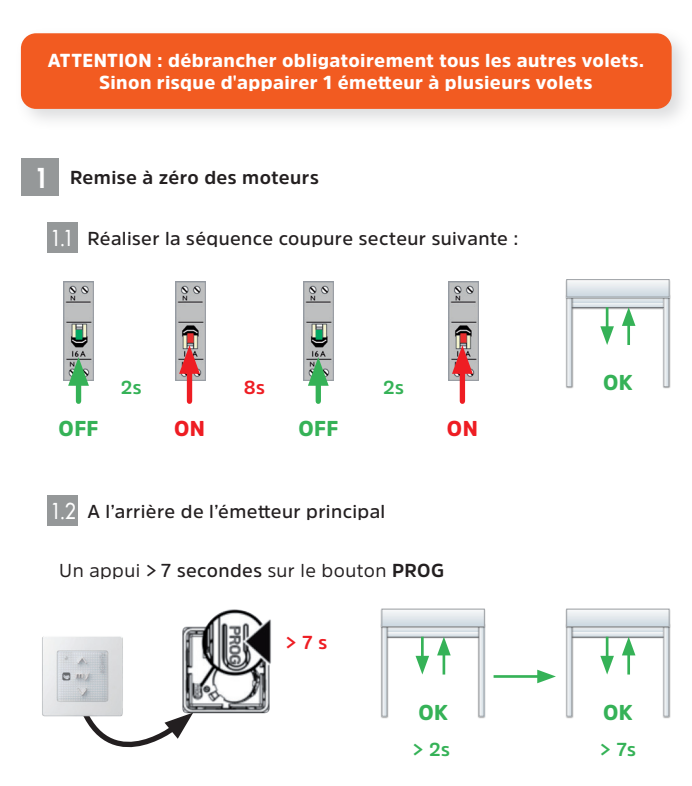

2 **Mise en mode réglage des butées**

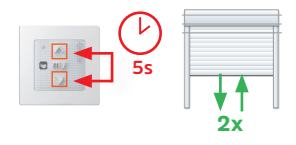

3

 **... enregistrement des butées.**

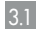

3.1 **Régler la butée basse**

**- Descendre le volet à la butée basse souhaitée**

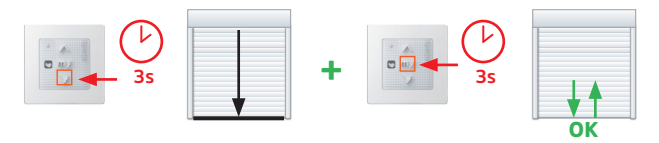

3.2 **Régler la butée haute**

**- Monter le volet à la butée haute souhaitée**

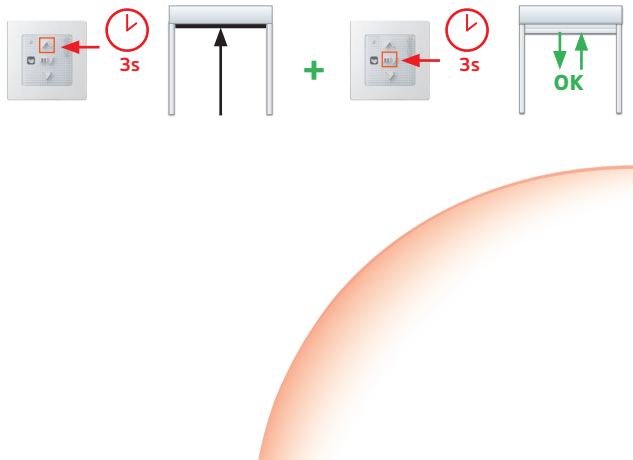

റററ

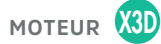

**Vous disposez de 30 minutes après la mise sous tension pour faire ce réglage. Passé ce délai, faites une coupure secteur de 7 secondes pour relancer la plage de programmation de 30 minutes.**

Avant de procéder au réglage manuel, si la butée haute a déjà été réglée automatiquement, il est impératif d'effectuer la procédure de modification des butées décrite ci-dessous.

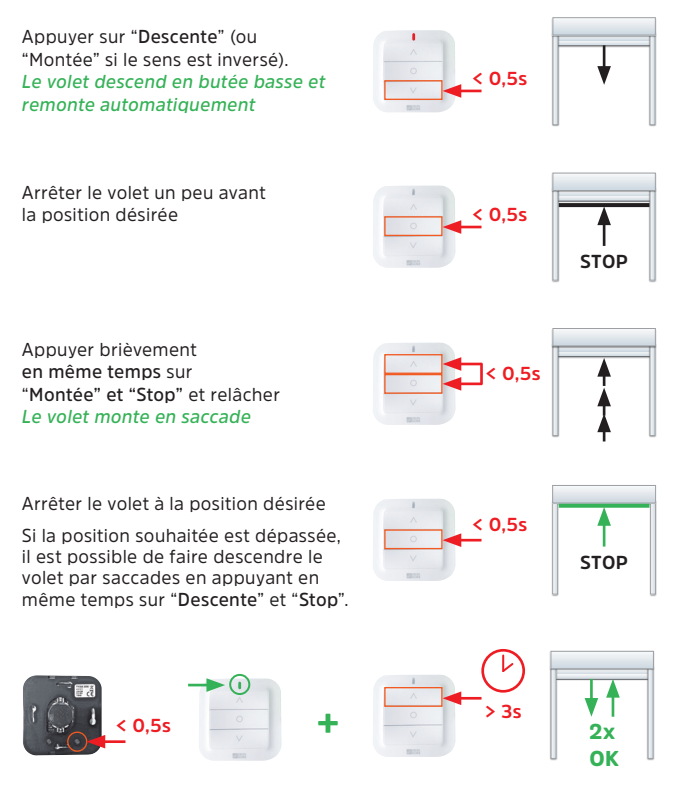

34

### **RÉINITIALISER LES BUTÉES PAR VOLET**

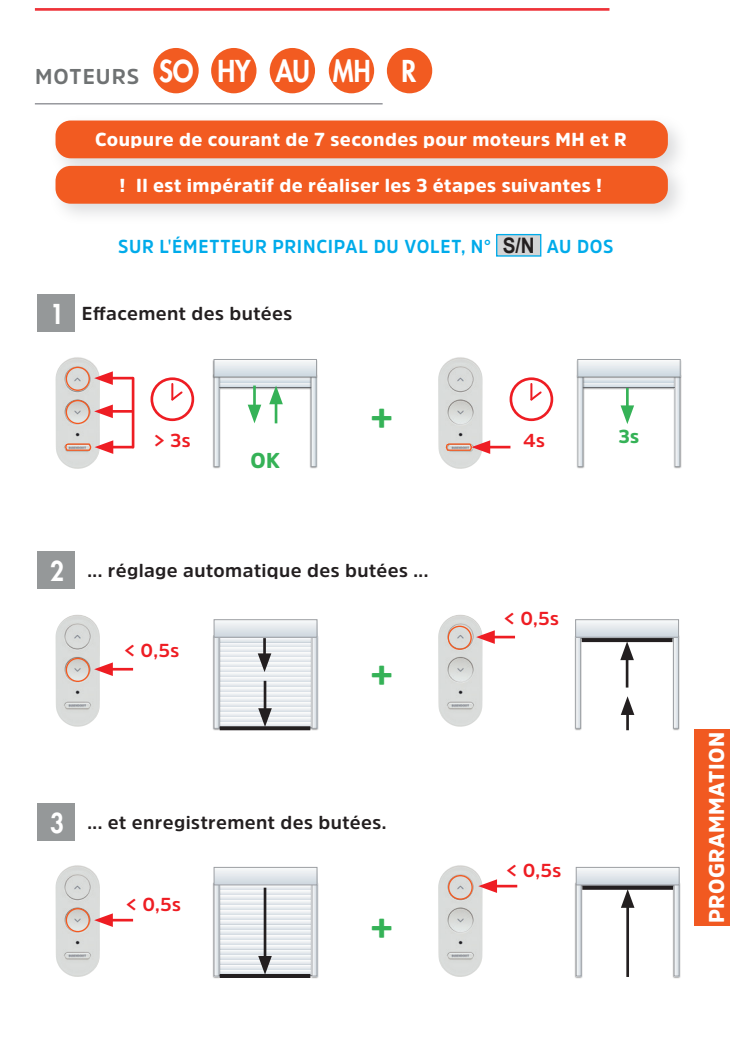

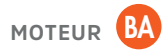

#### **SUR L'ÉMETTEUR PRINCIPAL DU VOLET, N° S/N AU DOS**

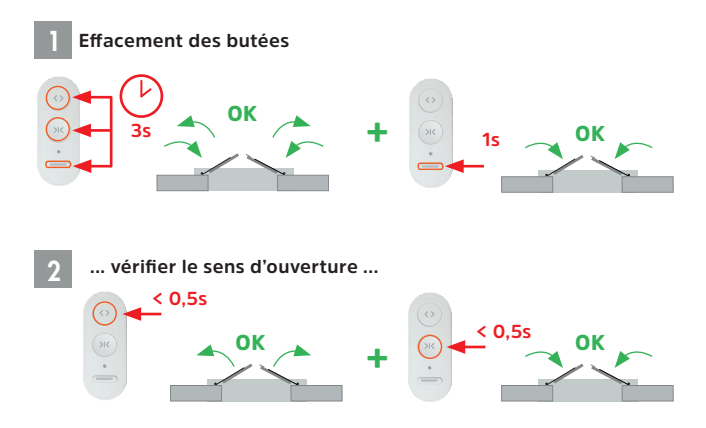

- **Si l'ouverture et la fermeture sont inversées, voir "***Inverser le sens de rotation***"** (voir *page 43*)

 **Si un battant s'ouvre et l'autre se ferme, vérifier le branchement des câbles de liaison entre les 2 modules** (voir *page 12*)

 **... et finaliser l'installation**

**< 0,5s < 0,5s** 3 3.1 3.2 **+ + < 0,5s < 0,5s**
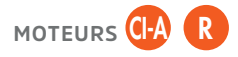

Coupure de courant de 7 secondes pour moteur R

1 **Mise en mode programmation butée**

## **SUR L'ÉMETTEUR PRINCIPAL DU VOLET, N° S/N AU DOS**

- Appuyer sur "**Montée**" et "**Descente**" en même temps
- **Ne relâcher que "Montée"** et ré-appuyer sur "**Montée**"
- **Ne relâcher que "Descente"** et ré-appuyer sur "**Descente**" *Acquittement du volet*

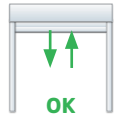

 $000$ 

- Relâcher "**Montée**" et "**Descente**" en même temps

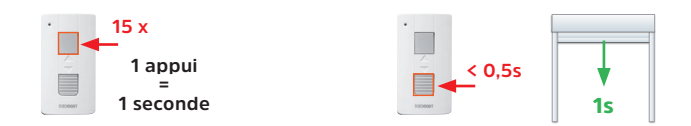

2 **Réglage automatique des butées ...**

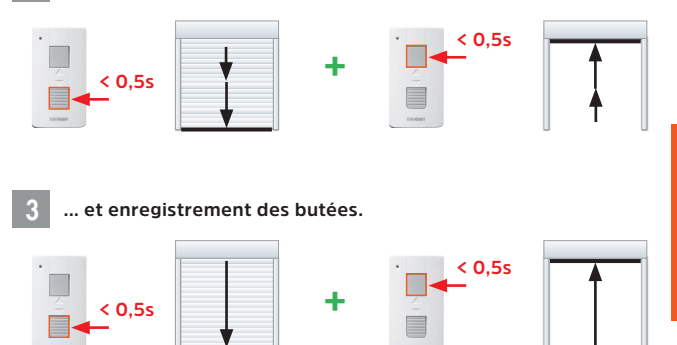

Si nécessaire : *réglage manuel de la butée haute* (voir *page 29*)

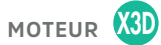

## Effacement des butées ...

à l'arrière de l'émetteur

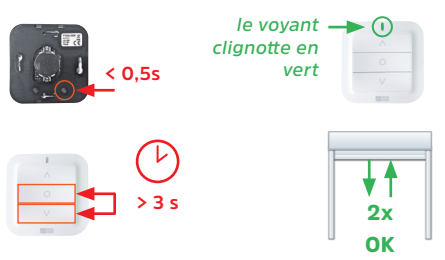

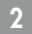

 **... réglage automatique des butées ...**

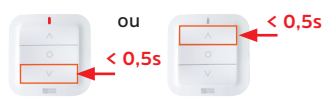

1 appui sur Descente (ou Montée, si le sens est inversé)

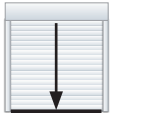

**< 0,5s**

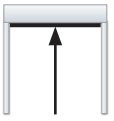

⋒

 $000$ 

*le volet descend en butée basse et remonte en butée haute*

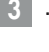

 **... et enregistrement des butées**

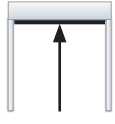

Quand le volet est bien en butée haute,

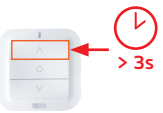

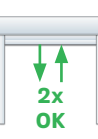

**Les butées et le sens de rotation sont validées !**

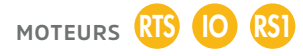

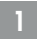

Effacement des butées ...

#### **- Positionner le volet à mi-hauteur**

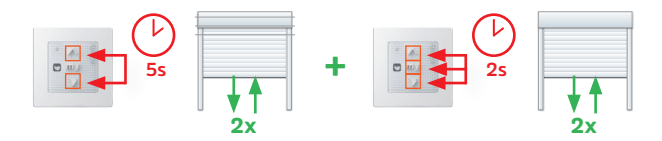

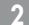

2 **Mise en mode réglage des butées**

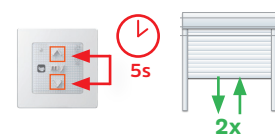

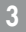

 **... enregistrement des butées.**

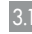

3.1 **Régler la butée basse**

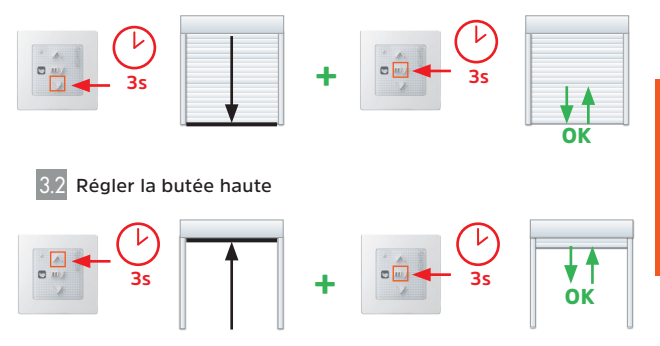

**Les butées sont enregistrées !**

## **RÉINITIALISER LES BUTÉES DE TOUS LES VOLETS DE L'INSTALLATION**

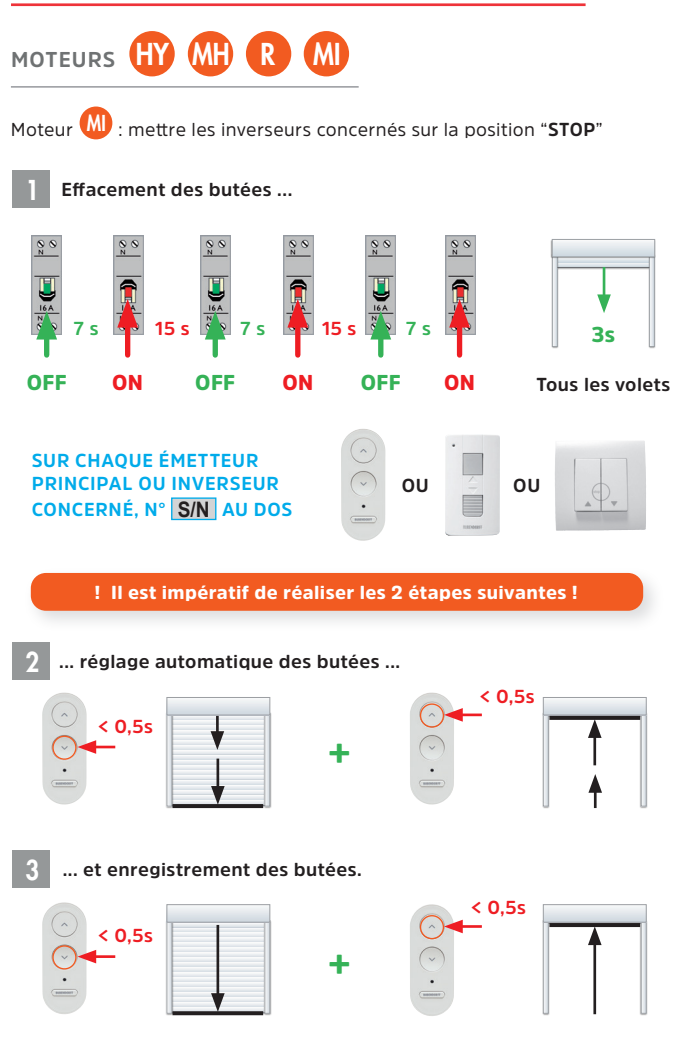

## **NOTES**

. . . . . . . . . . . . . .

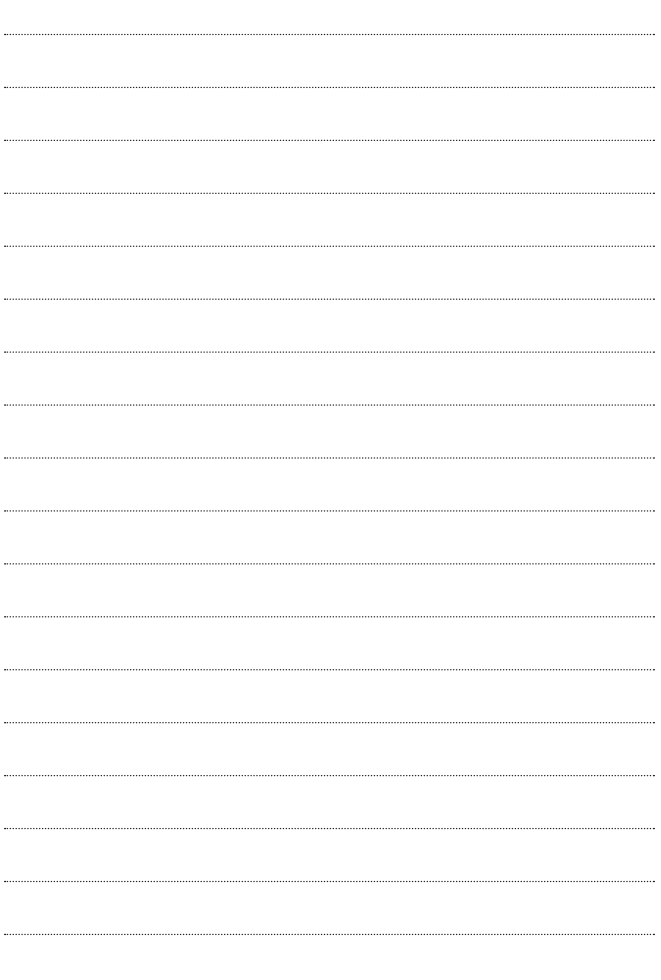

## **TABLIER OR : AJUSTEMENT DE LA POSITION FERMÉE**

 $000$ 

**MOTEURS** SOHY **< 0,5s < 0,5s STOP < 0,5s < 0,5s Position approximative STOP < 0,5s Mise en mode programmation butée ... ... et enregistrement de la position fermée ... ajuster la position fermée ... ou** 1 3 2 **> 4s Tablier fermé**, lame finale sur appui **Vous disposez de 40 minutes après la mise en service pour faire ce réglage. Passé ce délai, il faut réinitialiser les butées (***page 33***). SUR L'ÉMETTEUR PRINCIPAL DU VOLET, N° S/N AU DOS** OK  **La butée basse est ajustée ! Le volet remonte de 20 cm**

## **INVERSER LE SENS DE ROTATION OU D'OUVERTURE (BA)**

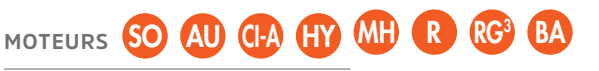

**Toucher un objet métallique avant de toucher la carte électronique pour ne pas risquer de la détériorer avec l'électricité statique**

### **SUR L'ÉMETTEUR PRINCIPAL DU VOLET, N° S/N AU DOS**

- **Faire une coupure secteur de 7 secondes** (Sauf **SO**, **AU** et **CI-A**)
- Mettre le volet à mi-hauteur
- 

#### **1 Réinitialiser l'émetteur**

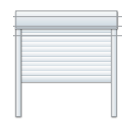

 $000$ 

- Ouvrir l'émetteur à l'aide d'un tournevis
- Retirer la pile
- Faire 3 appuis sur «**Montée**» ou «**Descente**» (1 appui = < 0,5s)
- Remettre la pile
- Faire plusieurs appuis sur une touche de l'émetteur, «**Montée»** ou «**Descente**» jusqu'à ce que le volet réagisse (2 à 3 appuis)
- **Arrêter** le volet

#### **Inverser le sens de rotation** *(volet roulant)*

 **Inverser le sens d'ouverture des battants** *(volets battants)* **2**

- Appuyer sur «**Montée**» et «**Descente**» en même temps
- Appuyer sur «**Ouverture**» et «**Fermeture**» en même temps
- **Ne relâcher que «Descente»** et ré-appuyer sur «**Descente**»
- Ne relâcher que «**Fermeture**» et ré-appuyer sur «**Fermeture**»
- **Ne relâcher que «Montée»** et ré-appuyer sur «**Montée**»
- Ne relâcher que «**Ouverture**» et ré-appuyer sur «**Ouverture**»

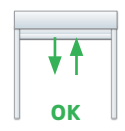

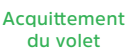

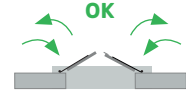

- Relâcher «**Montée**» et «**Descente**»
- Relâcher "**Ouverture**" et "**Fermeture**"

## **SUR UN INVERSEUR FILAIRE MI ou MH**

- Inverser les fils "**Montée**" et "**Descente**" de l'inverseur

**En MH, le sens de rotation avec l'émetteur doit être bon avant d'inverser les fils sur l'inverseur.**

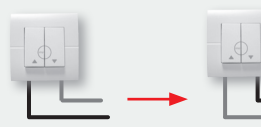

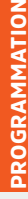

## **RÉGLER LA POSITION PRÉFÉRENTIELLE**

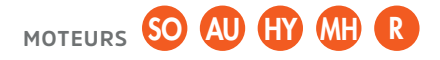

## **SUR L'ÉMETTEUR PRINCIPAL DU VOLET, N° S/N AU DOS**

- Mettre le volet à la position désirée
- Mémoriser la position en appuyant plus de 6 secondes sur la touche «**Bubendorff**»

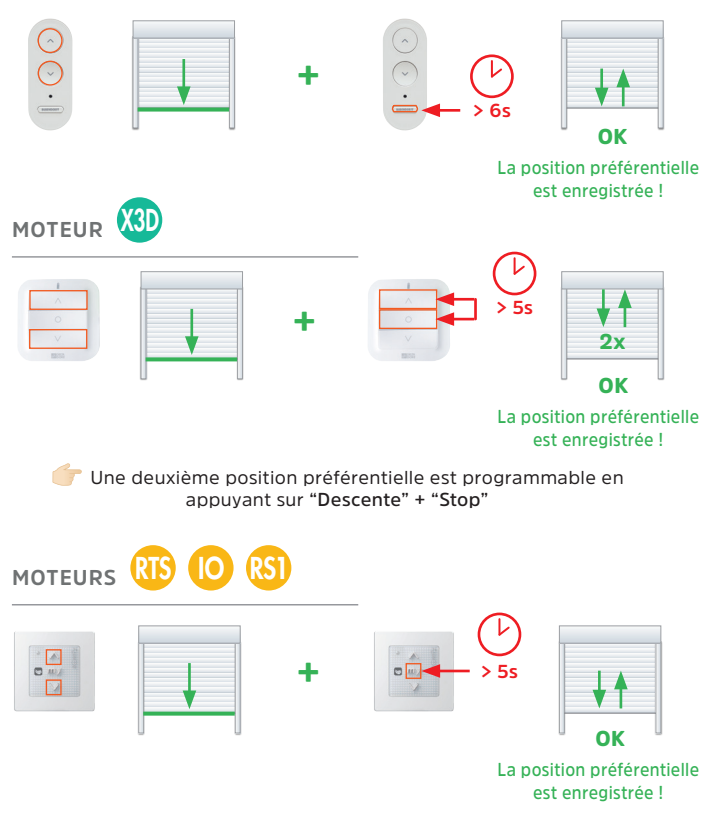

## **UTILISATION DE LA POSITION PRÉFÉRENTIELLE**

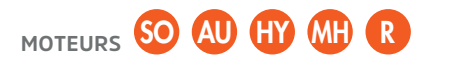

**À partir d'un émetteur À partir d'un inverseur à position momentanée Moteur MH uniquement** 

- Appuyer sur la touche «Bubendorff»

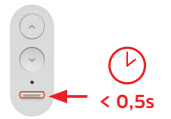

- Appuyer sur «**Montée**» et «**Descente**»
- en même temps
- Relâcher «**Montée**» et «**Descente**»
- en même temps
- Faire 1 appui sur «**Descente**»

 *Exemple avec inverseur HAGER (fourni par défaut)*

**Sur volet lames orientables : Descente du tablier + orientation des lames**

**Sur volet battants :**

**Position aération**

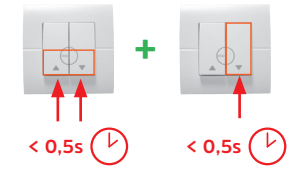

 L'émetteur supplémentaire 3 boutons fonctionne de la même manière que l'émetteur individuel

## **AJOUTER/SUPPRIMER UN POINT DE COMMANDE SUPPLÉMENTAIRE**

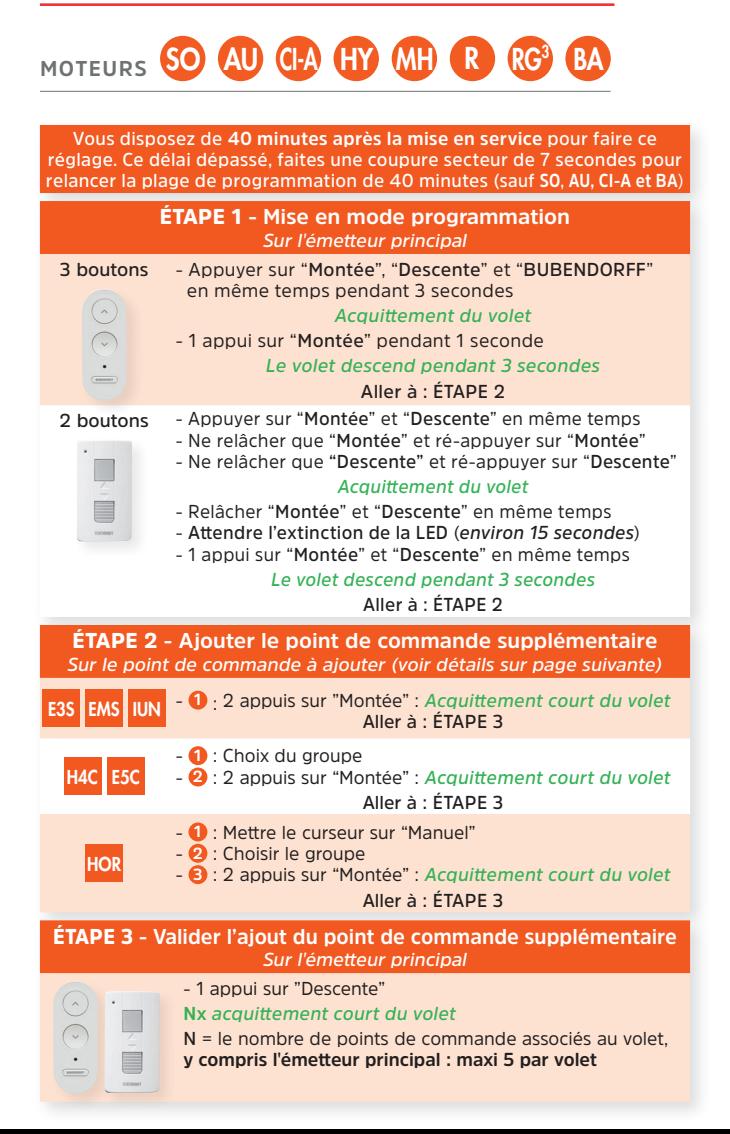

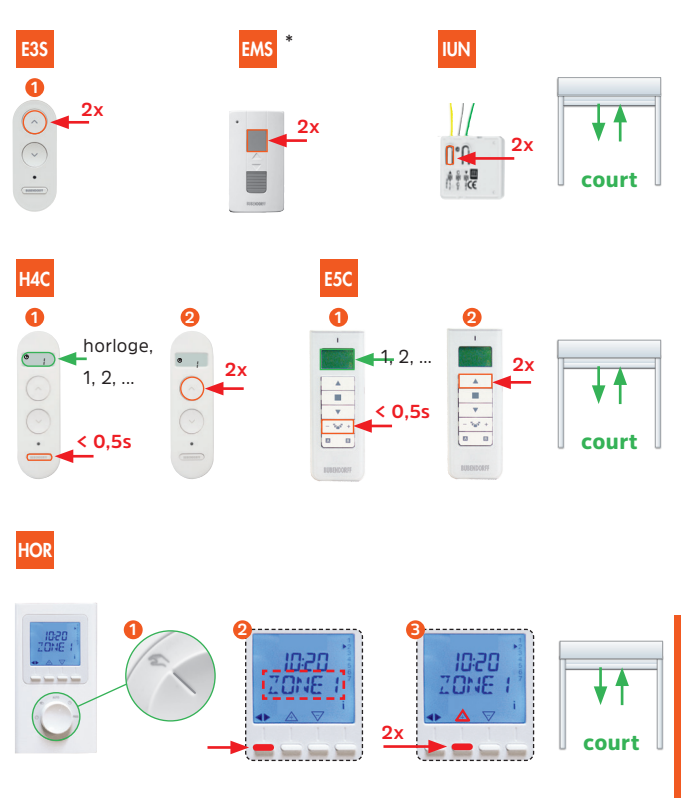

**\* Remplacée à partir du 24 juin 2019 par un émetteur à 3 boutons**

**Si le volet fait un acquittement long à la place d'un acquittement court, vous êtes en train de supprimer le point de commande supplémentaire. Pour le rajouter, refaire l'ÉTAPE 2**

**Volet de toiture ROLAX : uniquement émetteurs supplémentaires E3S, EMS, E5C et** SEULEMENT DANS LE CAS DE ROLAX ACCOLÉS

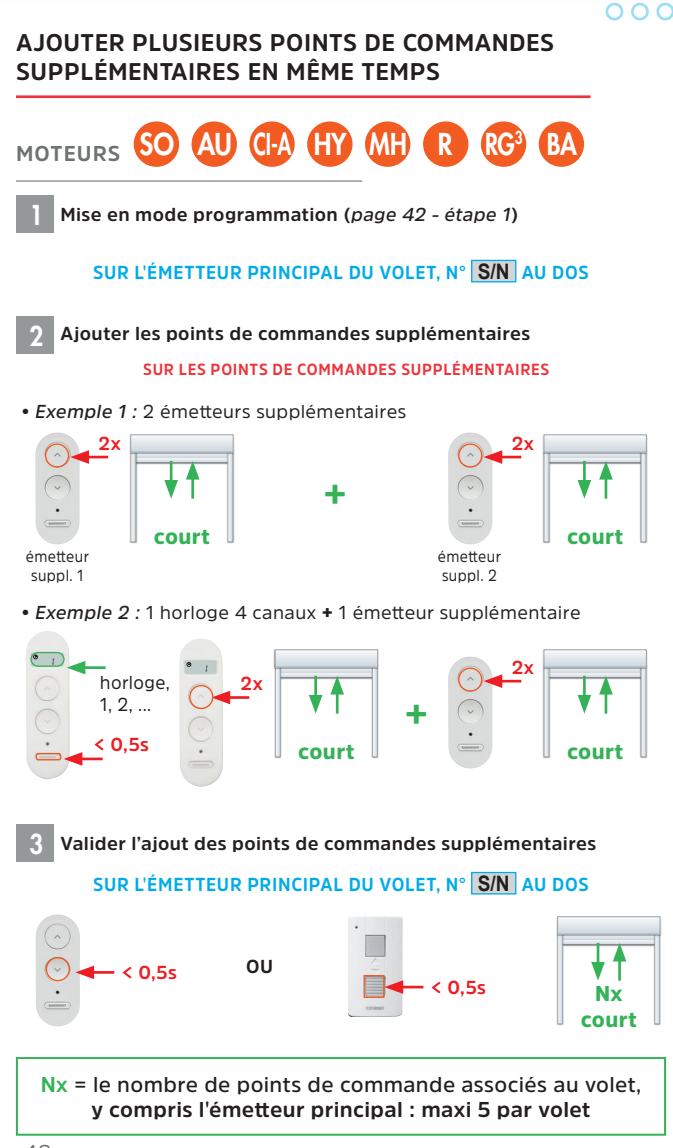

**SUPPRIMER TOUS LES POINTS DE COMMANDES SUPPLÉMENTAIRES D'UN VOLET**

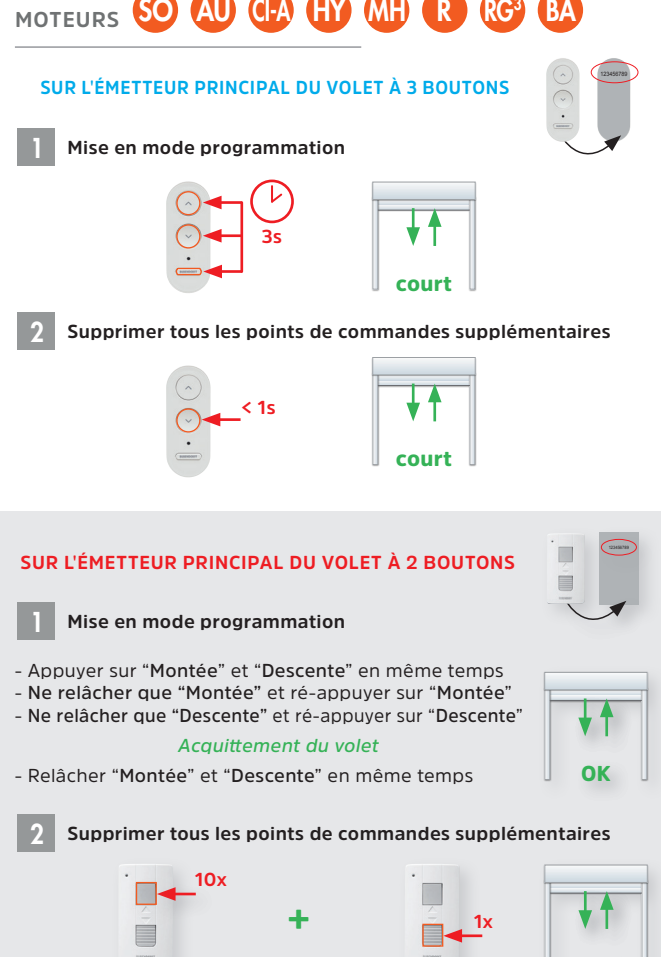

 $000$ 

court

## **Ajouter iDiamant with Netatmo**

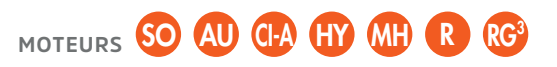

**Vous disposez de 40 minutes après la mise en service pour faire ce réglage. Ce délai dépassé, faites une coupure secteur de 7 secondes pour relancer la plage de programmation de 40 minutes (sauf SO, BA, AU et CI-A)**

**Avant l'installation du module :**

**1. Vérifier la compatibilité du volet en scannant le code ci-contre :**

**Mettre les volets en butée haute**

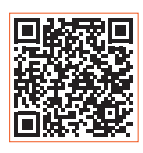

**2. Disposer d'une connexion internet haut débit (ADSL, fibre, ... ) ou d'un routeur wifi en état de marche**

INSTALLATION DU iDIAMANT SANS L'UTILISATION DU SMARTPHONE

**< 0,5s**

2

**Mise en mode association du module de connexion iDiamant**

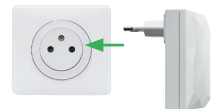

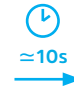

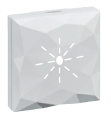

### **Clignotement lent**

**Si le voyant lumineux du module ne clignote pas, appuyer sur son bouton pendant environ 5 secondes jusqu'à ce qu'il clignote**

## **SUR L'ÉMETTEUR PRINCIPAL DU VOLET, N° S/N AU DOS**

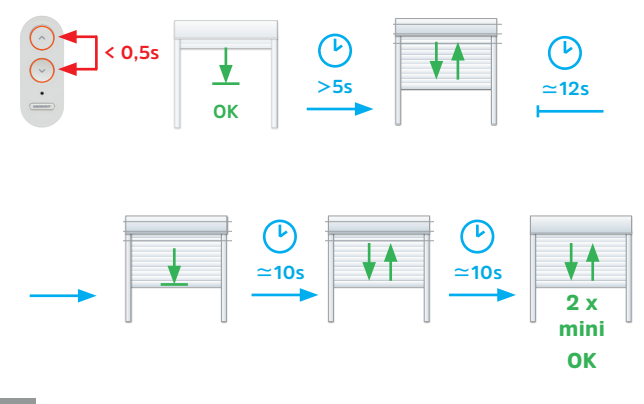

4 **Resynchronisation de l'émetteur principal**

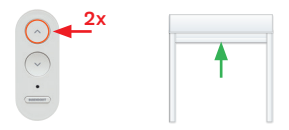

## 5 **Ajouter les autres volets**

**Pour ajouter les autres volets au iDiamant :**

**Recommencer à l'étape 3 et laisser l'appairage se dérouler automatiquement, dans les 40 minutes depuis la mise en service ou depuis la coupure secteur.**

**Contrôle de l'appairage des volets dans iDiamant**

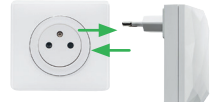

6

**Débrancher** et **rebrancher Clignotement lent**

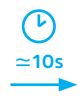

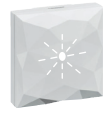

**Si le voyant lumineux du module ne clignote pas, appuyer sur son bouton pendant environ 5 secondes jusqu'à ce qu'il clignote**

#### **Les volets se ferment les uns après les autres dans l'ordre de leur appairage**

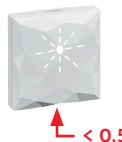

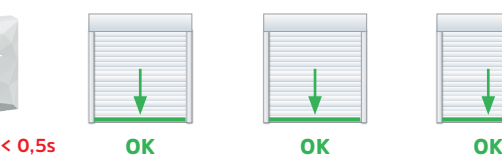

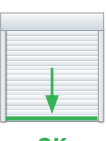

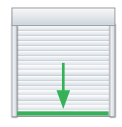

 $000$ 

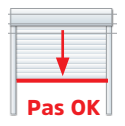

**Si un volet ne se ferme pas, l'appairage de ce volet dans iDiamant n'a pas réussi.**

**Recommencer l'appairage de ce volet à l'étape 3 après avoir fait une coupure secteur de 7 secondes**

## **Téléchargement de l'application**

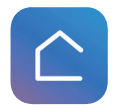

**Télécharger l'application "Home+Control" de LEGRAND sur le smartphone de l'utilisateur et créer un compte.**

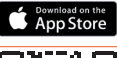

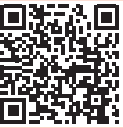

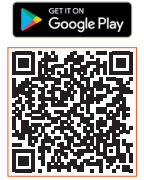

**ASSUREZ VOUS QUE LE SMARTPHONE SOIT BIEN CONNECTÉ AU RÉSEAU WIFI DE L'INSTALLATION !**

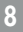

## **Aller dans** *Paramètres* **de l'application "Home+Control"**

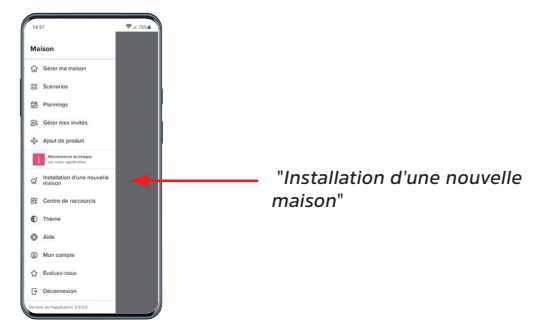

## **Ajout du module de connexion iDiamant**

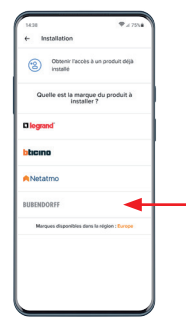

**Choisir** *"BUBENDORFF",* **puis suivre les différentes étapes indiquées pour que l'application "Home+Control" se connecte au module iDiamant**

**"***BUBENDORFF***"**

## **Installation** 10

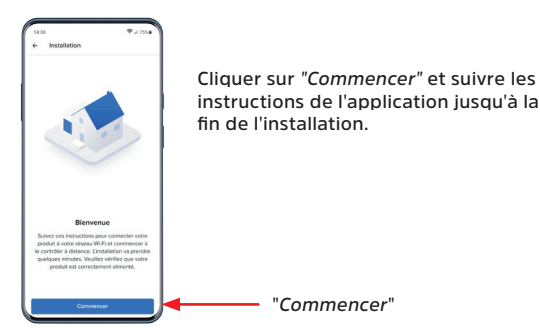

#### INSTALLATION DU iDIAMANT AVEC LE SMARTPHONE DE L'UTILISATEUR

**Vous disposez de 40 minutes après la mise en service pour faire ce réglage. Ce délai dépassé, faites une coupure secteur de 7 secondes pour relancer la plage de programmation de 40 minutes (sauf SO, AU, CI-A et BA)**

#### 1 **Téléchargement de l'application**

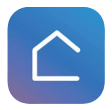

**Télécharger l'application "Home+Control" de LEGRAND sur le smartphone de l'utilisateur et créer un compte.**

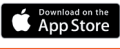

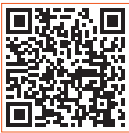

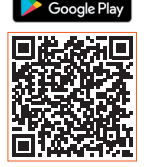

#### **ASSUREZ VOUS QUE LE SMARTPHONE SOIT BIEN CONNECTÉ AU RÉSEAU WIFI DE L'INSTALLATION !**

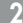

2 **Brancher le module de connexion iDiamant**

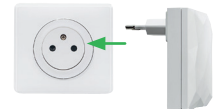

**Sur une prise secteur à portée du réseau wifi de la box internet et à portée radio des volets**

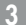

3 **Aller dans** *Paramètres* **de l'application "Home+Control"** 

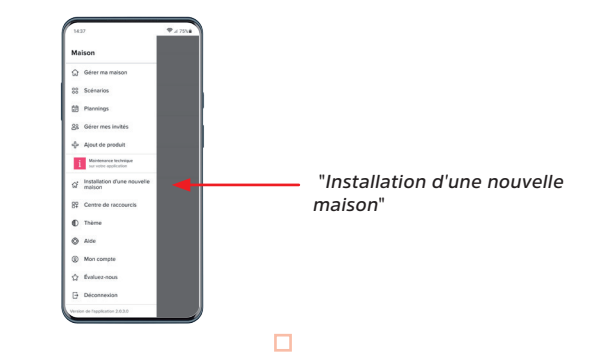

## **Ajout du module de connexion iDiamant**

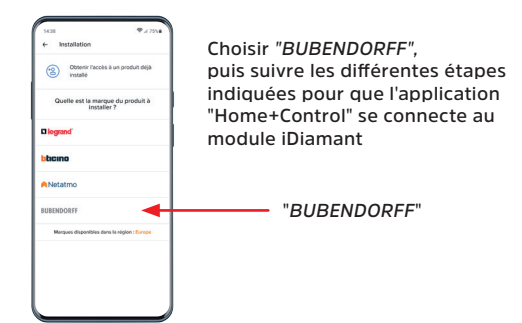

#### **Installation** 5

4

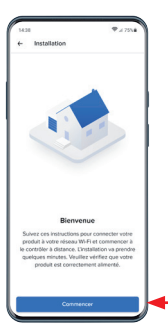

**Cliquer sur** *"Commencer"* **et suivre les instructions de l'application jusqu'à la fin de l'installation.**

**"***Commencer***"**

## **MODE MAINTENU (avec BP à positions momentanées)**

Le mode miantenu (ou impulsionnel) permet l'utilisation du moteur MI avec un point de commande complémentaire, type contacteur à clé ou inverseur à position momentanée, **sans avoir recours à un télérupteur.**

## **VERROUILLAGE DU MODE MAINTENU**

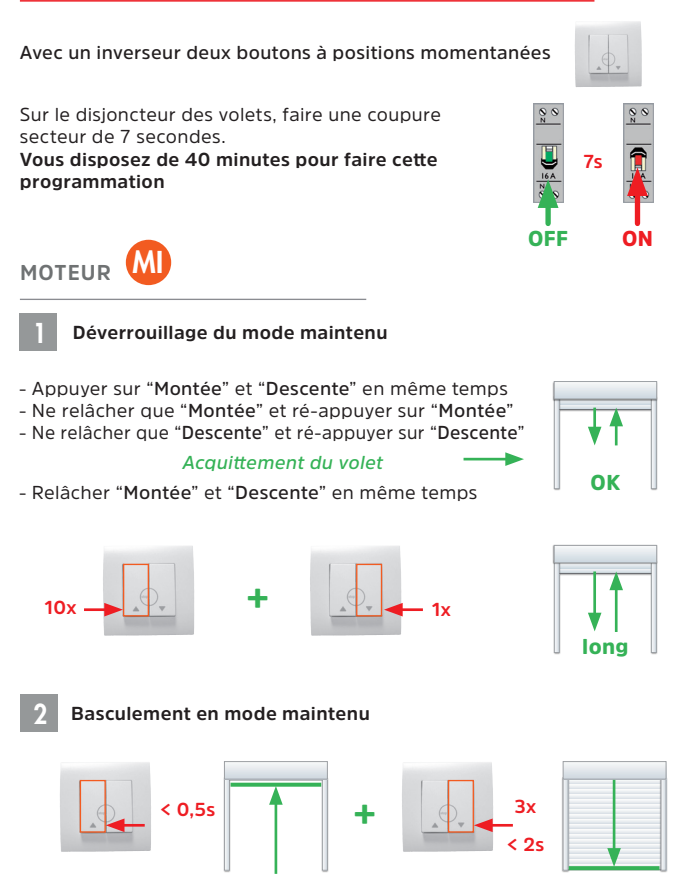

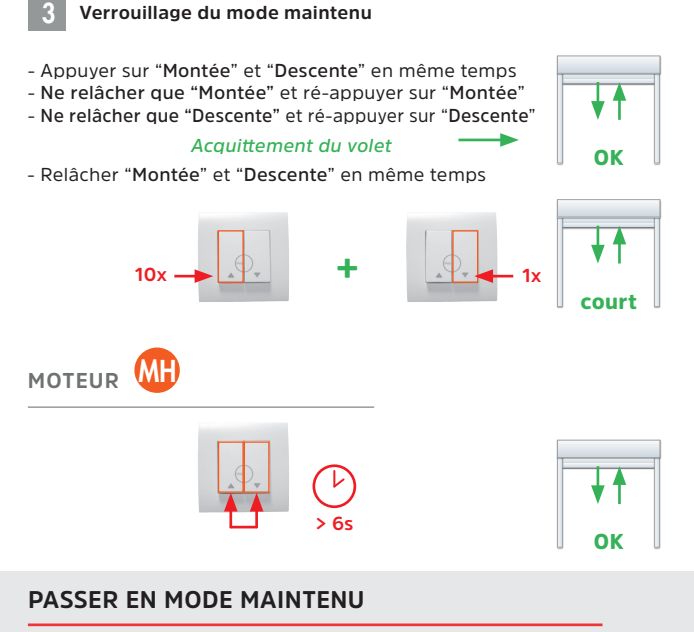

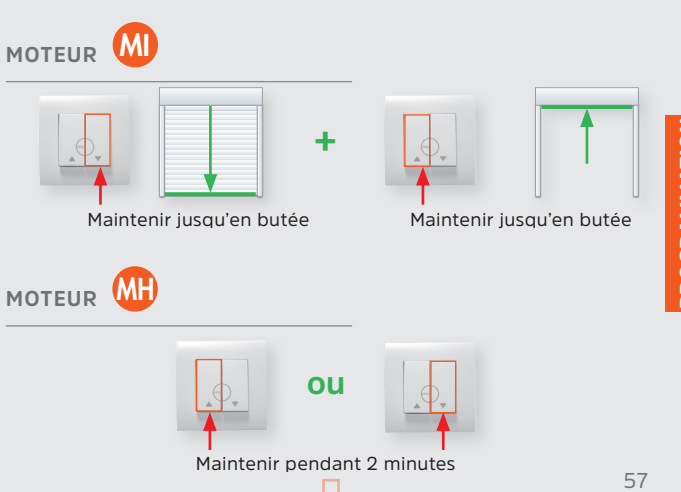

PROGRAMMATION PROGRAMMATIOI

## **COMPATIBILITÉ PROTOCOLE RADIO/COURANT PORTEUR (CPL)**

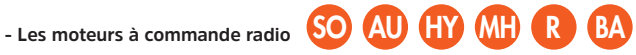

**sont compatibles entre eux.**

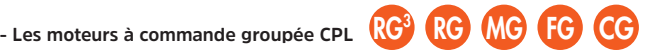

റററ

**sont compatibles entre eux.**

**Les points de commandes supplémentaires Bubendorff cités dans ce carnet (***page 9***) sont compatibles avec tous nos moteurs à protocole radio ci-dessus, y compris avec le moteur RG³.**

**Le moteur** RG3 est un moteur à **protocole CPL et à protocole radio** (depuis septembre 2013).

Il est compatible avec tous les moteurs à commande groupée CPL et avec tous les moteurs à commande groupée radio.

Y compris avec le Pack CONFORT, Pack CONTRÔLE, FC, etc.

En cas d'extension d'une installation en courant porteur (CPL), il est possible de centraliser les anciens volets avec les nouveaux, en remplaçant l'un des moteurs existants par un **RG<sup>3</sup>** .

Vous pourrez à ce moment ajouter un émetteur supplémentaire, horloge ou iDiamant afin de **piloter l'intégralité des volets** (voir page suivante).

Les anciens émetteurs (en 433 MHz) ne fonctionnent pas avec les moteurs à protocole radio (en 868 MHz)

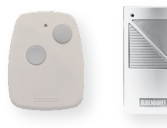

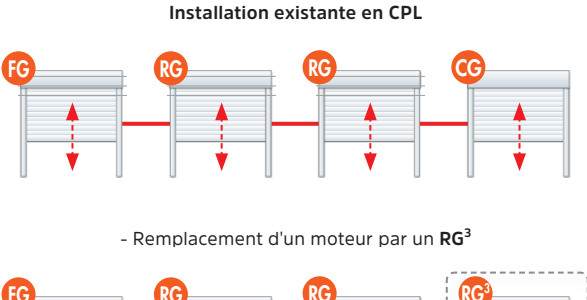

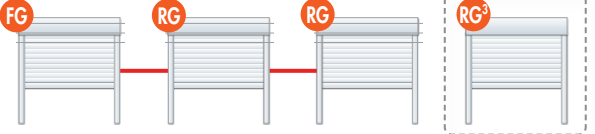

- Après programmation (voir *page 60*) et ajout d'une horloge 4 canaux au moteur **RG<sup>3</sup>** :

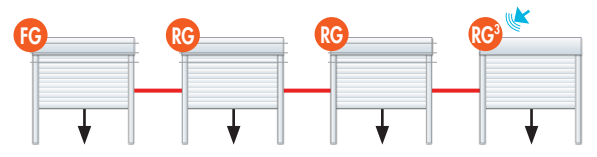

**Le moteur RG<sup>3</sup> reçoit l'ordre radio et le convertit en CPL afin de piloter tous les volets.**

**Ce principe de fonctionnement s'applique aussi à un émetteur supplémentaire, interface universelle et iDiamant.**

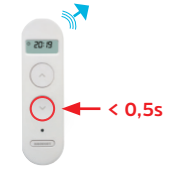

 $000$ 

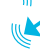

Émission des ordres par radio Réception des ordres par radio

Transmission des ordres par courant porteur (CPL)

## **INSÉRER UN MOTEUR RG<sup>3</sup> DANS UNE INSTALLATION CPL EXISTANTE**

Depuis le : 1er mars 2017 Émetteur mural Émetteur amovible Jusqu'à : fin février 2017 Depuis le : **25 juin 2019** Émetteur 3 boutons

**- Remonter tous les volets en butée haute**

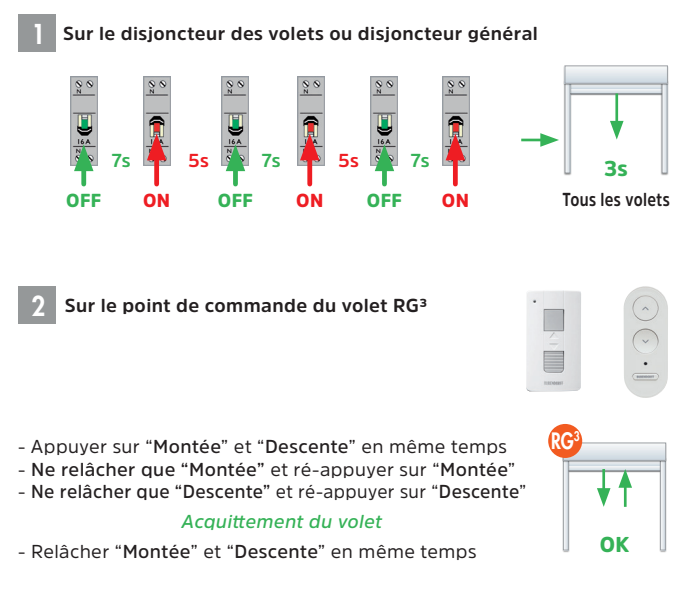

**- Attendre 1 minute jusqu'à ré-acquittement du volet RG³**

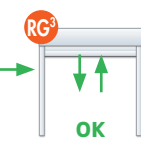

3 **Sur chaque point de commande (CI, CG, RG, MG, FI, FG et FC)**

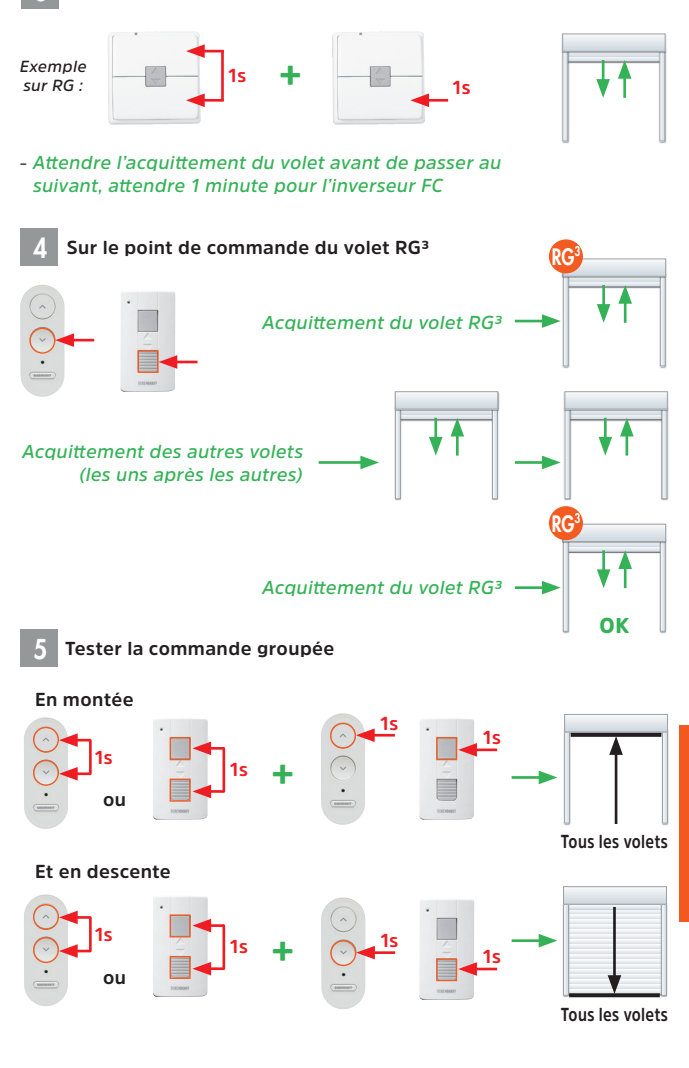

PROGRAMMATION

PROGRAMMAT

## **PROGRAMMATION CPL - INSTALLATION SUR SITE**

**Cette programmation est à faire dans le cas d'un remplacement d'un moteur CPL type CI ou RG<sup>3</sup> , mais aussi d'un inverseur centralisé FC.**

**Elle est aussi fortement préconisé si des volets ne réagissent plus ou de manière aléatoire, à la commande groupée/centralisée.**

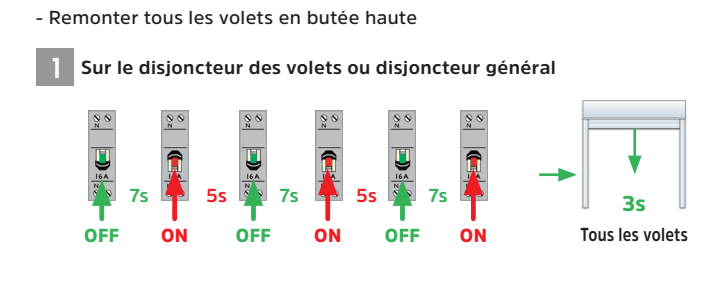

**Sur l'émetteur ou inverseur d'un volet A\***

- Appuyer sur "**Montée**" et "**Descente**" en même temps
- **Ne relâcher que "Montée"** et ré-appuyer sur "**Montée**"
- **Ne relâcher que "Descente"** et ré-appuyer sur "**Descente**"

## *Acquittement du volet*

- Relâcher "**Montée**" et "**Descente**" en même temps

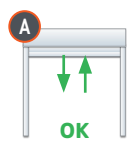

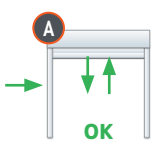

**- Attendre 1 minute jusqu'à ré-acquittement du volet A**

**\*Le volet A peut être n'importe quel moteur à commande groupée de l'installation (hors CI). Il servira uniquement à commencer et à finaliser la programmation à partir de ce même point.**

3 **Sur chaque point de commande (CI, CG, RG, MG, FI, FG et FC)**

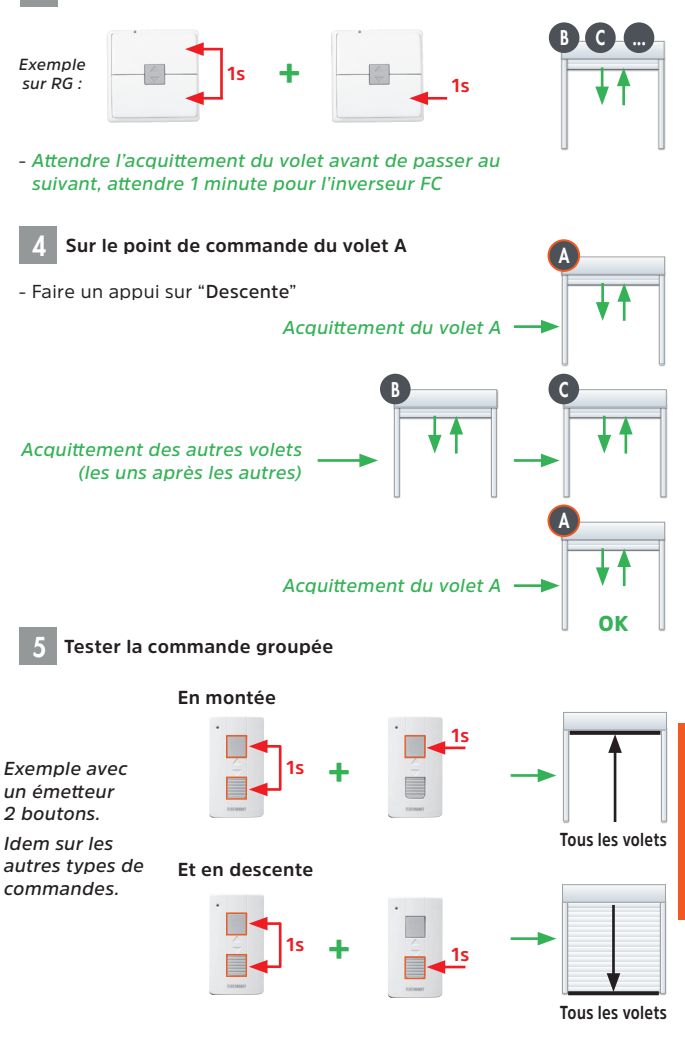

## **INSTALLATION SUR SITE À PARTIR D'UN INVERSEUR FC**

**Cette procédure de programmation est réservée aux installations composées uniquement de moteurs CI.**

**La procédure précédente (***page 62, 63***) n'est pas applicable pour un ensemble moteurs CI + inverseur(s) FC.** 

**Émetteur CI jusqu'en 2005**

#### **- Remonter tous les volets en butée haute**

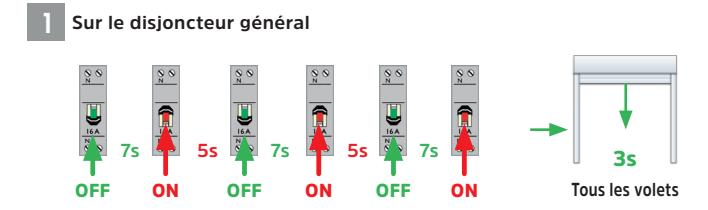

**À partir de 2005**

2

**Sur l'inverseur FC**

- Appuyer sur "**Montée**" et "**Descente**" en même temps
- **Ne relâcher que "Montée"** et ré-appuyer sur "**Montée**"
- **Ne relâcher que "Descente"** et ré-appuyer sur "**Descente**"
- Relâcher "**Montée**" et "**Descente**" en même temps

### *Aucune réaction des volets*

- Attendre entre 2 et 3 minutes

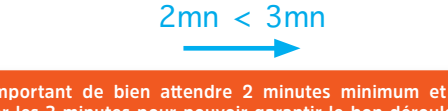

**Il est important de bien attendre 2 minutes minimum et de ne pas dépasser les 3 minutes pour pouvoir garantir le bon déroulement de la programmation.**

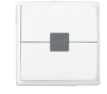

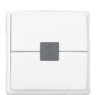

**Inverseur centralisé FC**

3 **Sur chaque point de commande CI et FC (y compris CG, RG, MG, FI, FG)**

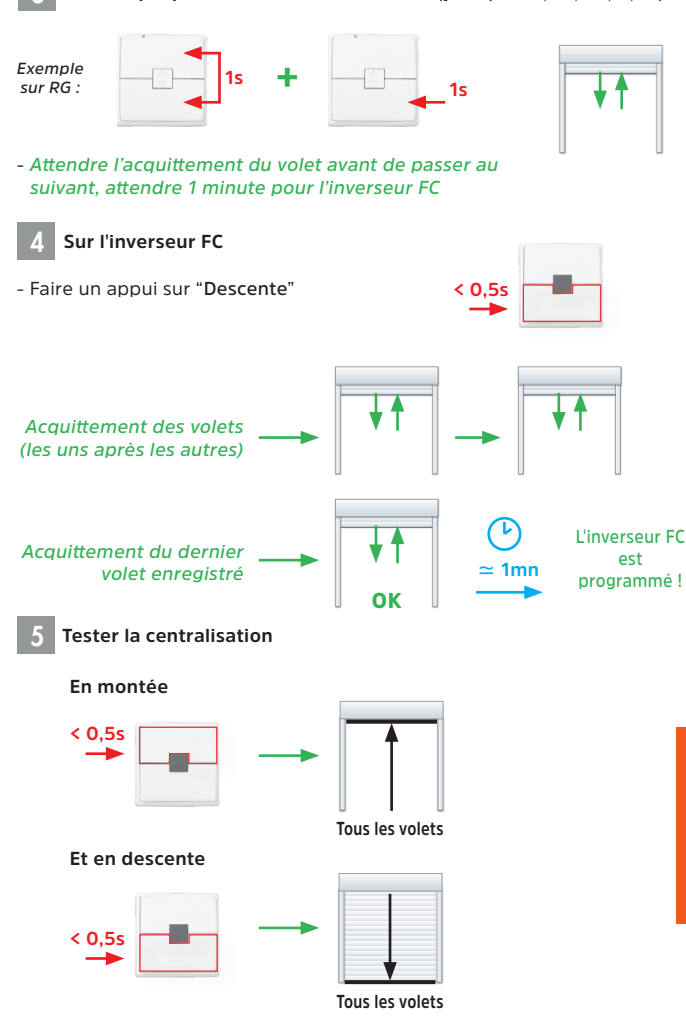

## **QUE FAIRE EN CAS DE PANNE**

## **LE VOLET NE BOUGE PAS**

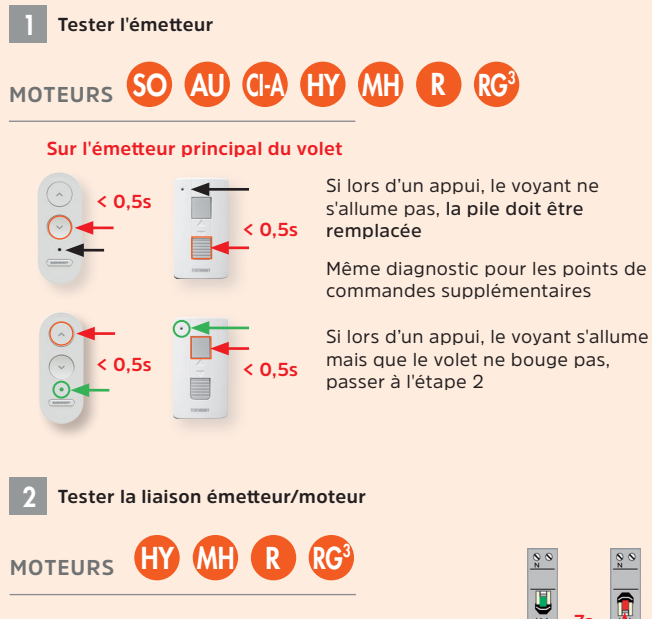

Sur le disjoncteur des volets, faire une coupure secteur de 7 secondes.

### **Sur l'émetteur principal du volet**

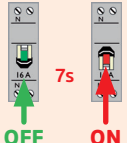

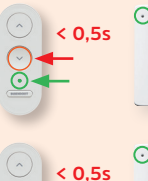

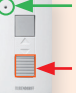

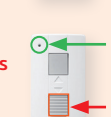

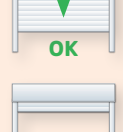

**NON** 

Le moteur est en bon état de marche, émetteur et moteur sont à nouveau synchronisés

**Remplacer moteur et émetteur**

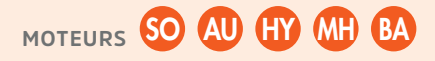

L'émetteur fonctionne, mais le moteur ne fonctionne pas : **la batterie est peut-être déchargée.**

Laisser charger la batterie quelques heures.

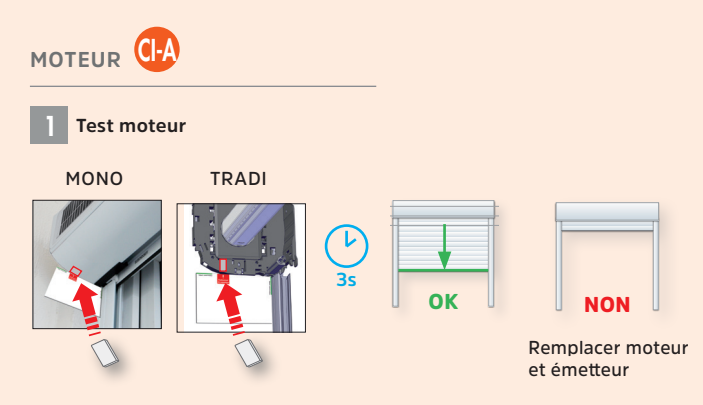

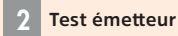

Clé magnétique (aimant) à positionner comme à l'étape 1 : la maintenir en place en appuyant sur une touche de l'émetteur principal.

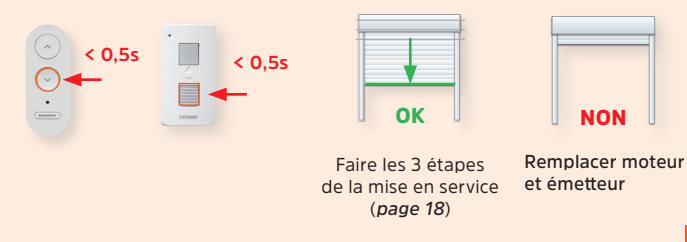

JÉPANNAGE **DÉPANNAGE** 

**Le remplacement de l'émetteur peut nécessiter, pendant le délai d'attente, une mise en sécurité de l'habitat, c'est à dire la fermeture du volet (***page 72* **).**

### **SYMTOPMES**

- **Descente du tablier :** le volet effectue des saccades pendant le mouvement.
- **Montée du tablier :** lors des 2 premiers appuis, le volet monte de quelques dizaines de centimètres et s'arrête en effectuant des acquittements courts.

### **SOLUTIONS**

- **Panneau solaire non connecté ou problème d'alimentation secteur :** après une exposition de 2 mn du panneau PV ou après avoir rebranché le volet au secteur, le fonctionnement doit se rétablir.
- **Batterie faible:** après avoir vérifié la connexion du PV et l'avoir exposé au soleil pendant une journée, le fonctionnement sera rétabli.
- **S'il fait nuit :** si les saccades ne disparaissent pas au lever du jour, suivre la procédure **"Détection panneau PV"** *(page 70)*.

## **VÉRIFIER LES CONNEXIONS**

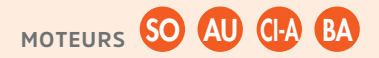

#### **Sur le panneau PV** *à partir du 16/04/2015*

#### **Panneau connecté :**

**à gauche vue de l'extérieure à gauche vue de l'extérieure**

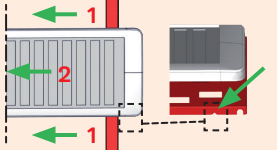

# **1 2**

**1**

- Retirer le panneau PV en glissant un objet mince sur toute la hauteur jusqu'en butée (**1**) et déplacer l'ensemble du panneau PV (**2**).

- Vérifier le branchement du connecteur.
- Remettre le panneau PV en place.

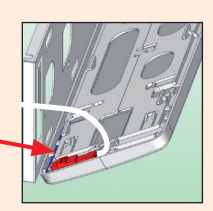

## *Jusqu'au 15/04/2015*

- Ôter l'embout de PV du côté extérieur
- Vérifier le branchement du connecteur.
- Remettre le panneau PV en place.

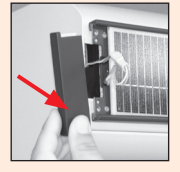

**Après une opération de maintenance sur le volet, il est impératif de tester la connexion du panneau PV en réalisant la procédure "***Détection panneau PV***" (***page 70***)**

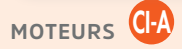

### **Sur le volet**

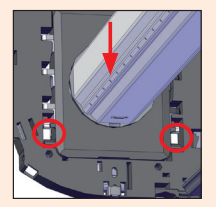

- Vérifier le clippage du moteur dans le flasque.

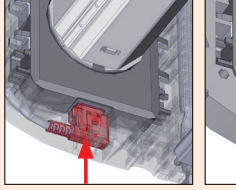

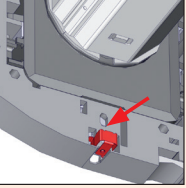

- Vérifier que le connecteur est bien engagé entièrement et la mise en place du verrou.

## **VÉRIFIER LES BRANCHEMENTS**

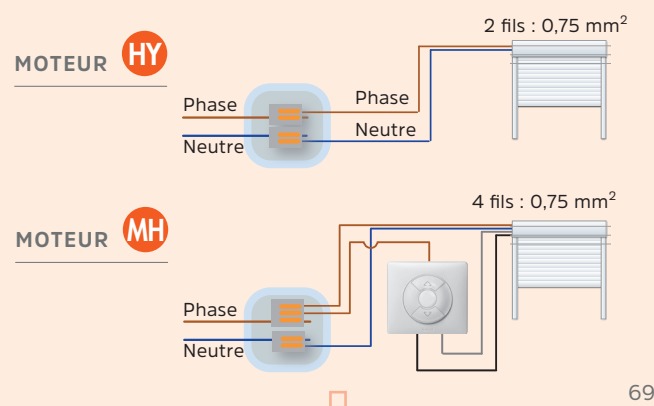

## **DÉTECTION PANNEAU PV**

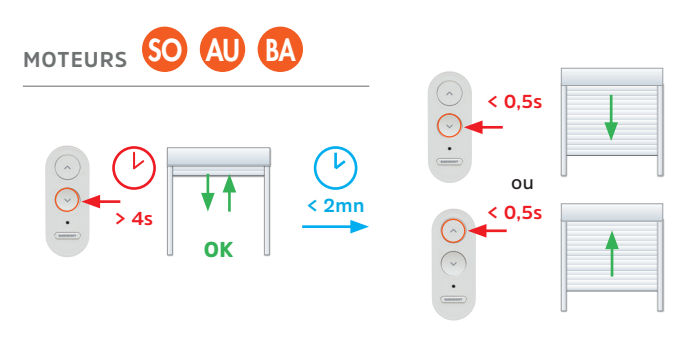

Le mouvement du tablier doit s'effectuer sans saccade au démarrage, signalant que le panneau PV est correctement connecté et fonctionnel.

Si cette séquence est réalisée de nuit, le mouvement du tablier s'effectue avec une saccade jusqu'au lever du jour.

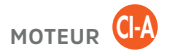

Clé magnétique (aimant) à positionner comme ci-dessous **Mono**

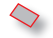

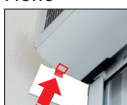

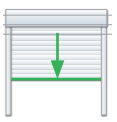

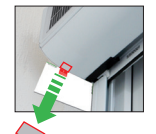

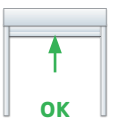

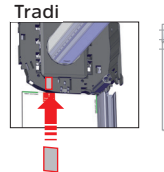

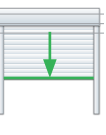

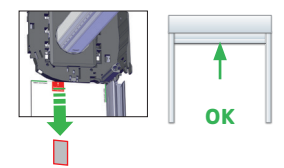

Dans les 2 minutes qui suivent, faire une demande de "Montée" ou "Descente" sur l'émetteur du volet (émetteur principal). Le mouvement du tablier doit s'effectuer sans saccade au démarrage (signalant que le panneau PV est correctement connecté et fonctionnel).

## **Fonctionnement en conditions limites**

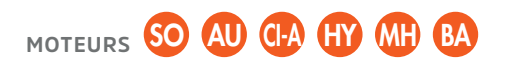

#### **Indication s'il fait nuit ou batterie faible**

**Batterie faible :** le tablier effectue un mouvement pendant quelques secondes et s'arrête. Une nouvelle commande permet de redémarrer quelques secondes.

**L'usage du volet à des températures < -15°** diminue la durée de vie de la batterie ; en conséquence, il est déconseillé de faire fonctionner le volet de manière répétitive à ces températures.

**le mouvement du tablier est plus lent pour protéger la batterie**

**S'il fait nuit :** si les saccades ne disparaissent pas de jour, suivre la procédure **"Détection panneau PV"** *(page 70)*.

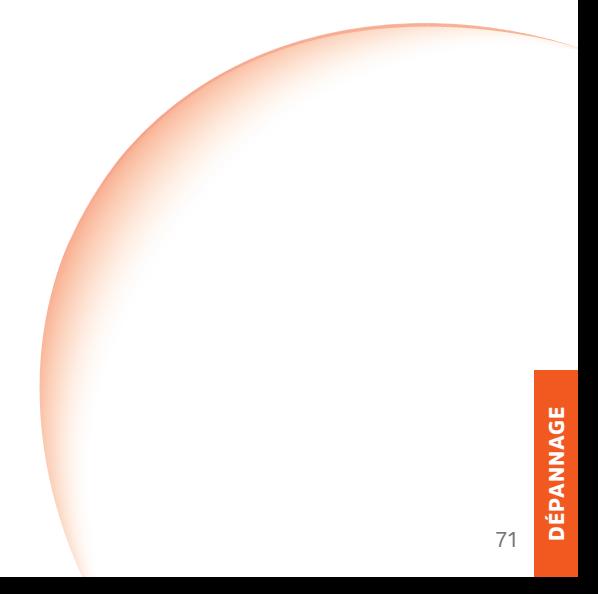

## **MISE EN SÉCURITÉ ET/OU REMPLACEMENT D'UN ÉMETTEUR**

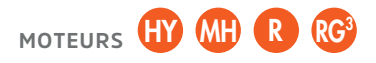

### **Mise en sécurité**

Sur le disjoncteur des volets, faire les coupures suivantes :

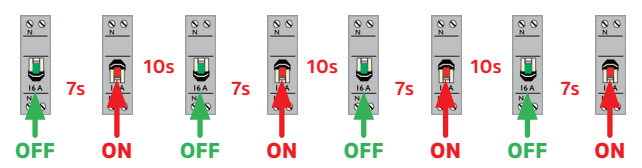

### **Tous les volets branchés sur le disjoncteur se ferment**

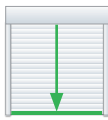

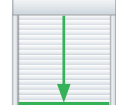

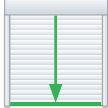

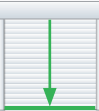

 $000$ 

**Re-synchroniser chaque émetteur principal ou de remplacement, avec son volet y compris les émetteurs supplémentaires**

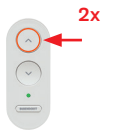

2

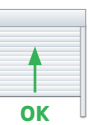

**Nx** = N appuis jusqu'à ce que le volet se mette en mouvement

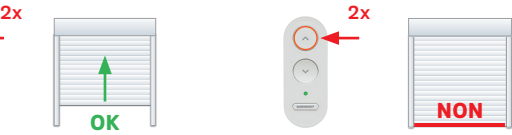

**Le volet ne bouge pas : remplacer le moteur et l'émetteur**

**Au delà de 40 minutes depuis l'étape 1, et qu'un ou plusieurs émetteurs supplémentaires ne répondent plus, refaire la procédure d'ajout d'un émetteur supplémentaire.**
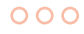

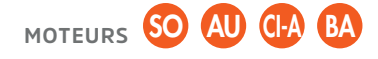

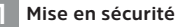

**Avec panneau 11 cellules (sans clé magnétique - aimant)**

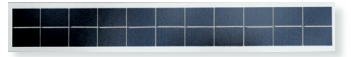

**-** Masquer 4 fois pendant 7 secondes à intervalles de 10 secondes le panneau avec un cache opaque (carton, ...)

**À réaliser de jour**

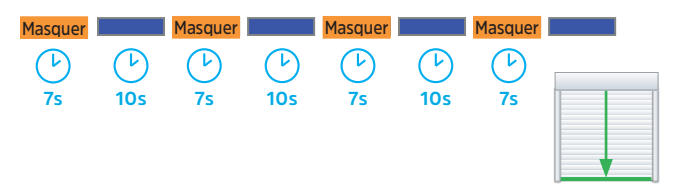

**Avec panneau 36 cellules (avec clé magnétique - aimant)**

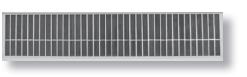

**MONO**

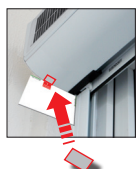

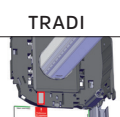

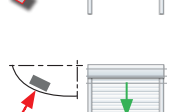

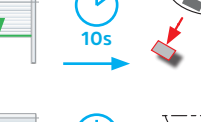

**10s**

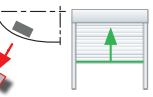

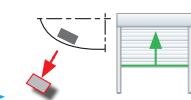

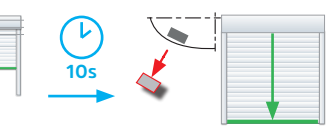

**Re-synchroniser chaque émetteur principal ou de remplacement** <sup>2</sup> **avec son volet (identique à** *page 72***)**

# **PILOTAGE INTELLIGENT**

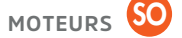

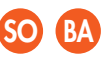

# **CONFORT THERMIQUE D'ÉTÉ :**

En cas de pic d'exposition au soleil et de forte chaleur, le volet se ferme pour éviter la surchauffe, tout en maintenant un espace pour un apport lumineux naturel. Le volet remonte une fois le pic de chaleur passé. **Le pilotage se produit lorsque :**

**- la température moyenne de la journée dépasse les 20°,** 

**- que la température extérieure est supérieure à 25°,** 

**- et que le soleil éclaire directement le panneau photovoltaïque.**

Si le volet a été laissé fermé, il ne bougera pas (sécurité)

# **CONFORT THERMIQUE D'HIVER :**

Pour préserver la chaleur de l'habitat, le pilotage intelligent ferme les volets à la tombée de la nuit, lorsque la température moyenne passe en-dessous de 12°.

Ils devront être ouverts manuellement le lendemain matin.

Ce système ne remplace pas une gestion de fermeture et d'ouverture par une horloge. Une horloge peut être associée au volet pour encadrer le mouvement.

## **Exemple d'utilisation :**

**La journée en été : Le soir en hiver :**

**Forte température**

+ **forte luminosité**

+ **soleil sur panneau**

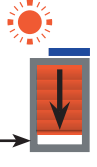

**Faible température** + **tombée de la nuit**

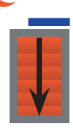

Espace air + jour  $\longrightarrow$  Fermeture complète

# 1 **Activation/désactivation du pilotage**

**Par défaut, le pilotage nest pas activé**

**Sur l'émetteur principal du volet**

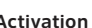

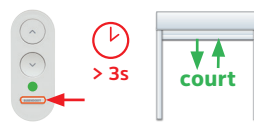

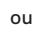

## **Activation Désactivation**

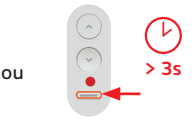

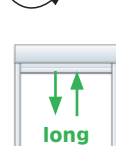

123456789

LED **VERTE =** pilotage activé LED **ROUGE =** pilotage désactivé

**MOTEUR** CI-A **avec option pilotage**

#### **Principe de fonctionnement**

- En mode Pilotage, chaque volet gère son ouverture et sa fermeture partielle ou totale en fonction de son environnement (ensoleillement et température extérieure).
- **L'horloge radio Bubendorff est nécessaire** pour activer ou désactiver ce mode pilotage, et l'encadrer.
- Les seuils d'ensoleillement et de température déclenchant les mouvements automatiques du volet, ainsi que les changements de saison, sont réglés en usine.
- Pour une gestion au plus fin des apports solaires, chaque volet est indépendant, y compris sur une même façade\*.
- L'ensemble du système est stable, sans mouvement intempestif ni effet yoyo.
- *\* Un décalage de quelques minutes dans la mise en mouvement de 2 volets côte à côte, peut être constaté.*

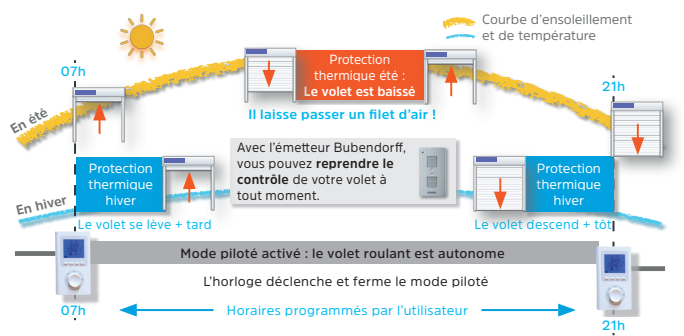

# **SCÉNARIO ÉTÉ**

**Le volet descend en cas de pic de chaleur pour éviter la surchauffe**, tout en maintenant un espace suffisant pour un apport lumineux naturel. **L'ouverture programmée avec l'horloge** évite que le volet roulant ne se lève trop tôt, et force sa fermeture à l'heure souhaitée le soir.

#### **SCÉNARIO HIVER**

Le volet s'ouvre dès que l'ensoleillement et la température extérieure permettent de profiter pleinement des apports solaires gratuits. Dès que la nuit tombe, le VR se ferme pour limiter les déperditions thermiques.

Si la température extérieure descend en dessous de -5°C, le pilotage ne s'active pas pour protéger la batterie. Le volet reste manœuvrable si nécessaire, à l'aide de son émetteur.

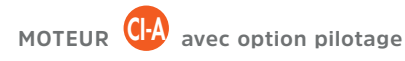

# **Activation du pilotage**

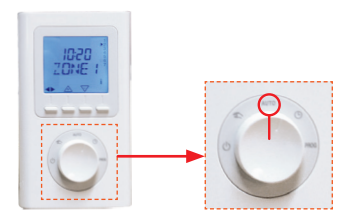

#### **Désactivation du pilotage** 2

# **Pour un ou plusieurs volets, jusqu'au lendemain matin** 2.1

Une action sur l'émetteur du ou des volets annule le mode pilotage jusqu'au prochain ordre d'ouverture donné par l'horloge.

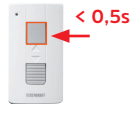

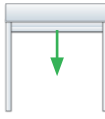

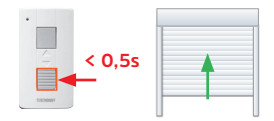

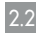

# **Pour tous les volets sur une période plus longue** 2.2

Positionner le bouton de l'horloge sur " ". Le pilotage des volets est désactivé au plus tard le lendemain matin (les volets ne se lèveront plus en mode automatique)

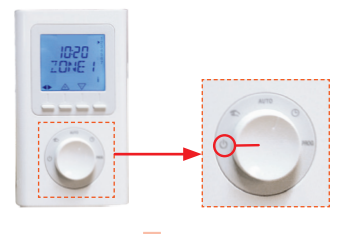

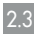

#### **Pour un ou plusieurs volets, tout en maintenant le mode automatique de l'horloge**

Pour chaque volet concerné, réaliser la séquence décrite ci-dessous sur l'émetteur principal de chaque volet :

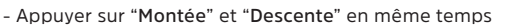

- Ne relâcher que "**Montée**" et ré-appuyer sur "**Montée**"
- Ne relâcher que "**Descente**" et ré-appuyer sur "**Descente**"

#### *Acquittement du volet*

- Relâcher "**Montée**" et "**Descente**" en même temps

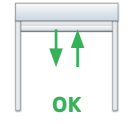

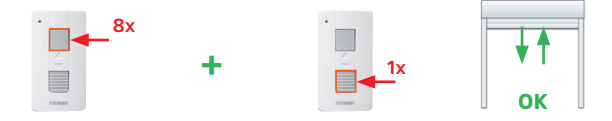

Pour réintégrer un volet en mode pilotage, refaire la même séquence.

## **TEMPÉRATURE EXTÉRIEURE**

**En dessous de -5°C**, **le pilotage se désactive pour protéger la batterie. Le pilotage se réactive automatiquement quand la température remonte.**

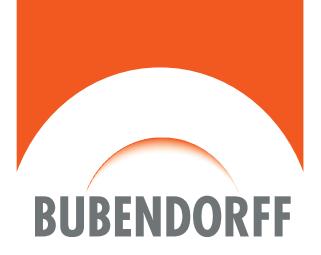

# **bubendorff.com**

BUBENDORFF SAS - au capital social de 1.297.155 € 41 rue de Lectoure - CS 80210 - 68306 SAINT-LOUIS Cedex - FRANCE RCS Mulhouse 334 192 903